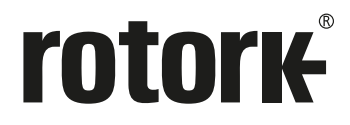

**Keeping the World Flowing** for Euture Generations

# **Серия Skilmatic Приводы SI3 и SI4**

Руководство по безопасному использованию, установке, базовой настройке и техническому обслуживанию

**В этом руководстве содержится важная информация по технике безопасности. Эту информацию необходимо внимательно прочитать и понять перед установкой, эксплуатацией и обслуживанием оборудования.**

PUB021-057-08 Дата выпуска 10/20

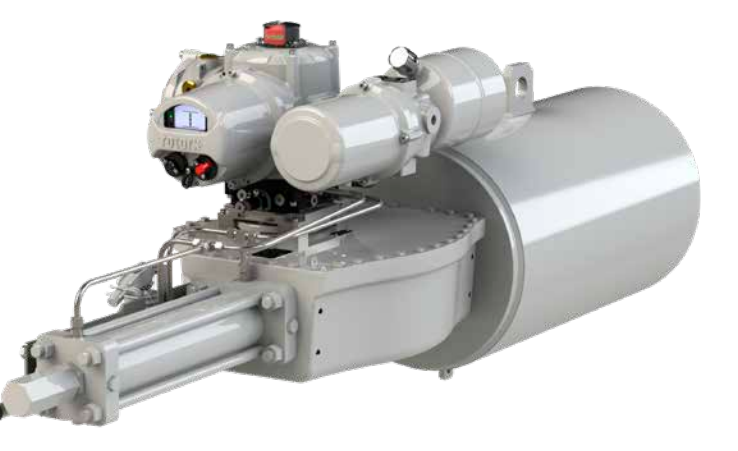

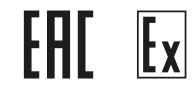

#### **Содержание**

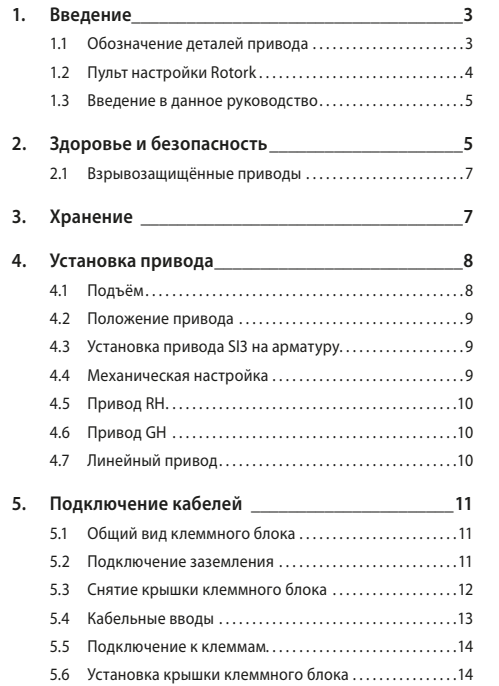

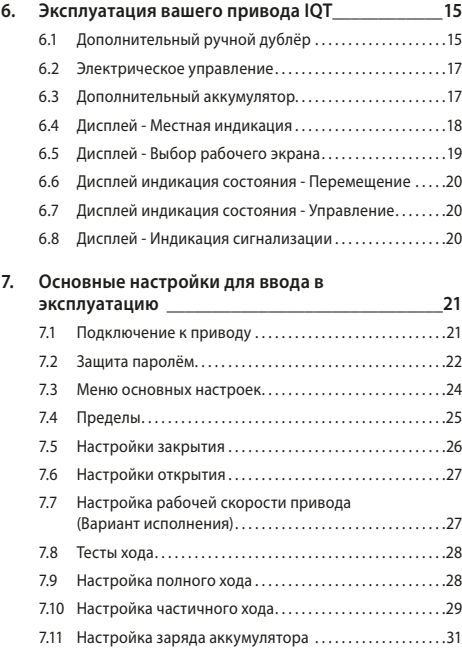

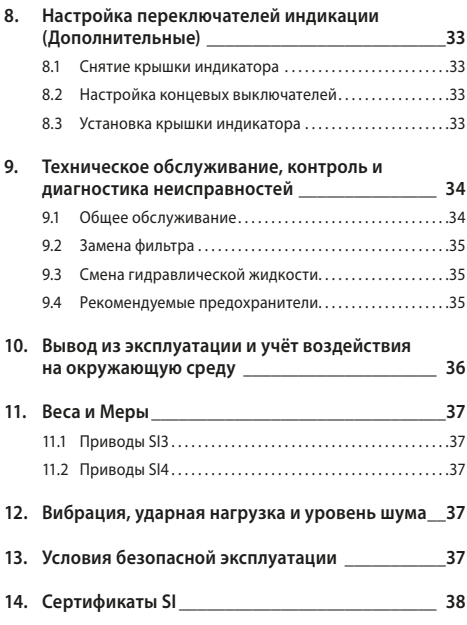

#### <span id="page-2-0"></span>**1. Введение**

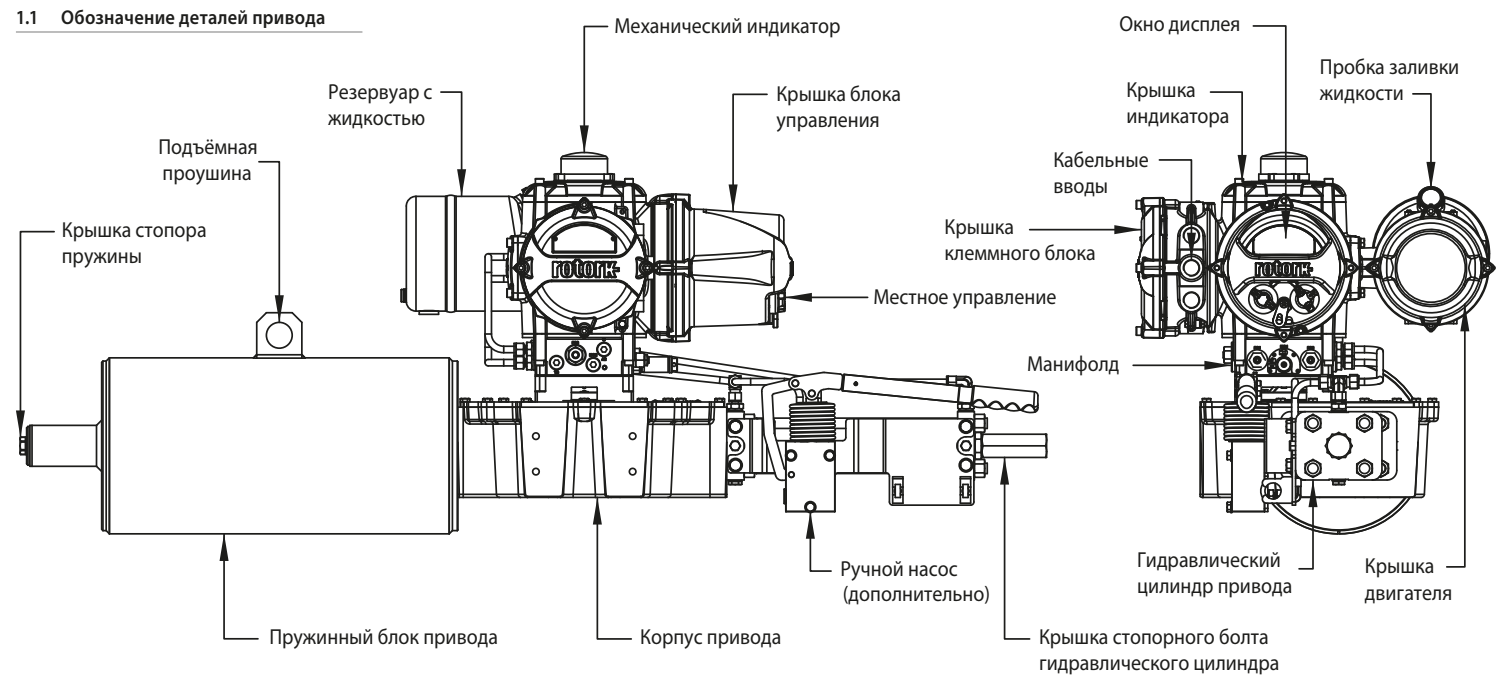

Рис. 1.1.1 привод SI3

#### <span id="page-3-0"></span>**1.2 Пульт настройки Rotork**

Пульт настройки Rotork Pro v1.1 с Bluetooth*®* (BTST) сочетает унаследованные протоколы связи ИК и IrDA с новейшей беспроводной технологией *Bluetooth®*. Поддержка ИК / IrDA для предыдущего оборудования Rotork (для использования пульта по ИК связи смотреть публикацию PUB021-033).

BTST возможно подключать к приводам Rotork с Bluetooth и соответствующему ПО для настройки и выполнения заданий. Задания — это настраиваемые программы с инструкциями, которые выполняет BTST с приводами и включают (но не ограничиваются) загрузку файлов конфигурации и регистратора данных наряду с загрузкой определённых настроек в привод. Возможно запрограммировать различные задания в BTST через ПО Insight 2.

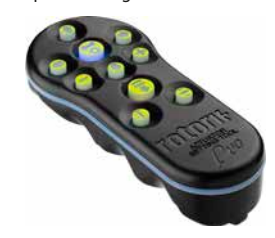

Пульт настройки Rotork Pro v1.1 с Bluetooth®

#### **Технические характеристики**

Корпус: IP54

**C**

Пульт настройки BTST изготовлен в соответствии со следующими стандартами:

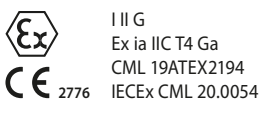

**®**

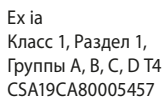

Ex ia IIC T4 Ga GB 3836.1-2010, GB 3836.4-2010 GYJ20.1173X

Температура окружающей среды: Токр. = -30 °C до 50 °C

Рабочий диапазон: Инфракрасный 0,75 м Bluetooth 10 м

#### Материалы корпуса:

Поликарбонатная смола, содержащая 10% углеродного волокна, силиконовая резина

#### **Инструкции по безопасному выбору, установке, эксплуатации, обслуживанию и ремонту.**

Следующие инструкции, относящиеся к безопасному использованию во взрывоопасных зонах, применяются к оборудованию, имеющему сертификаты CSA 80005457, IECEx SIR 19.0034 и CML 19ATEX2194.

**1.** Пульт BTST v1.1 может использоваться во взрывоопасных зонах зонах 0, 1, 2 и разделах 1, 2, требующих защиты IIC, IIB или IIA и температурного класса T1, T2, T3 или T4.

**2.** Перед использованием BTST v1.1 во взрывоопасной зоне необходимо провести следующий ряд проверок:

**a.** Работоспособность BTST v1.1 необходимо проверить, убедившись, что красный или зеленый светодиод горит под клавишей «Ввод» при нажатии любой кнопки. Если светодиод не горит, BTST v1.1 требует проверки и замены батареи.

**b.** Пульт BTST v1.1 не требует сборки или разборки, однако необходимо принять соответствующие меры предосторожности есть вероятность контакта пульта с агрессивными средами (например растворителями, повреждающим пластиковые материалы). Необходимо регулярно осматривать пульт для подтверждения отсутствия повреждений корпуса. Не использовать пульт при наличии повреждений.

**3.** Пульт BTST v1.1 не предназначен для ремонта пользователем. Ремонт оборудования разрешается только производителем или уполномоченным агентом, в соответствии с действующими нормами и правилами.

**4.** Производить дополнительные настройки BTST v1.1 не требуется.

**5.** Состояние пульта BTST требуется проверять каждые 3 месяца в безопасном (не взрывоопасном), сухом месте только обученным персоналом в соответствии с требованиями работы во взрывоопасных зонах.

**6.** В соответствии с применяемыми нормами и правилами батареи могут быть заменены в не взрывоопасной зоне на следующие типы щелочномарганцевых и цинково-марганцевых батарей размера 'AAA'': - Duracell, MN2400 - Energizer, E92 10.

- Duracell Procell тип MN2400
- Energizer Ultimate
- Energizer HighTech
- Duracell Ultra
- Varta Industrial
- Varta High Energy
- Panasonic Pro Power
- Eveready Super
- Duracell Chinese

<span id="page-4-0"></span>**7.** Пульт BTST v1.1 не содержит других заменяемых пользователем деталей и не может быть отремонтирован пользователем. Если пульт BTST v1.1 работает некорректно либо требует ремонта, то его нельзя больше использовать.

#### **1.3 Введение в данное руководство**

Настоящее руководство содержит инструкции по:

- Подготовка и установка привода на арматуру
- Электрическому (местному и дистанционному), а также дополнительному ручному режиму работы
- Основной ввод в эксплуатацию.
- Техническое обслуживание

**По вопросам ремонта, капитального ремонта и за запасными частями обращайтесь в Rotork.**

#### **Полное руководство по настройке, индикации и состоянию привода смотреть в публикации PUB021-059-00.**

Используя входящий в комплект поставки пульт настройки Rotork Pro с Bluetоoth*®* для доступа к процедурам настройки привода, можно безопасно, быстро и удобно настраивать уровень давления, конечные положения и любые функции управления, и индикации без вскрытия корпуса, даже во взрывоопасных зонах. Выполнять настройку и ввод в эксплуатацию привода SI возможно при включенном основном питании.

Более подробную информацию о приводах серии SI, ПО Insight 2 и других сериях приводов Rotork можно найти на нашем сайте www.rotork.com

#### **2. Здоровье и безопасность**

 **Этот символ обозначает важную информацию, необходимую для предотвращения угрозы безопасности, которая может привести к травме или смерти.**

Это руководство предназначено для того, чтобы помочь компетентному пользователю в установке, настройке, эксплуатации и проверке приводов Rotork серии SI. Только компетентный персонал, имеющий опыт работы, либо специальную подготовку, допускается к установке, обслуживанию и ремонту приводов Rotork.

Ни при каких обстоятельствах в приводах Rotork не должны использоваться запасные части, кроме тех, которые поставляются или указаны компанией Rotork.

Работа должна выполняться в соответствии с инструкциями этого и любых других соответствующих руководств.

Если привод используется в целях, не указанных в данном руководстве и любом другом руководстве Rotork, защита, обеспечиваемая приводом может ухудшиться.

Пользователь и персонал, работающий с этим оборудованием, должны знать свои обязанности в соответствии

с нормативными положениями, относящимися к охране здоровья и технике безопасности на своём рабочем месте. Особое внимание следует уделить дополнительным рискам при использовании приводов SI с другим оборудованием. Ели требуется дополнительная информация и инструкции по безопасной эксплуатации приводов Rotork серии SI, она будет предоставлена по запросу. Установка электрооборудования, техническое обслуживание и эксплуатация этих приводов должны производиться в соответствии с национальным законодательством и нормативными положениями, относящимися к безопасному использованию этого оборудования и применимыми к месту установки.

Для Великобритании: Должны применяться Electricity at Work Regulations (Правила работы с электричеством на рабочем месте) 1989 и указания в соответствующем издании 'IEE Wiring Regulations' (Правила подключения электропроводки). Также пользователь должен быть полностью ознакомлен со своими обязанностями по Health and Safety Act 1974 (Закон о защите здоровья и технике безопасности на рабочем месте от 1974 г.). Для США: Применимы NFPA70, National Electrical Code® (Национальные правила по установке электрооборудования).

Механическую установку необходимо производить в соответствии с настоящим руководством и также в соответствии с действующими стандартами, такими как British Standard Codes of Practice (действующие нормы и правила Британского комитета стандартов). Если на шильдике привода указано, что он пригоден для установки во взрывоопасных зонах, привод можно устанавливать только в указанных взрывоопасных местах Зона 1 и Зона 2. Привод нельзя устанавливать во взрывоопасных зонах с температурой возгорания веществ ниже 135 ºC (275 ºF), если пригодность для более низких температур возгорания не указана на шильдике привода.

Привод следует устанавливать только в таких взрывоопасных зонах, атмосфера которых соответствует составу газов, указанному на шильдике.

Установка электрооборудования, техническое обслуживание и эксплуатация привода должны производиться в соответствии с нормами и правилами, относящимися к сертификации этой конкретной взрывоопасной зоны.

Нельзя проводить проверку или ремонт, если они не соответствуют требованиям сертификации конкретной взрывоопасной зоны. Ни при каких обстоятельствах не должны производиться никакие изменения или модификации привода, так как это может сделать недействительной сертификацию привода для использования в взрывоопасной зоне. Доступ к электропроводам во взрывоопасной зоне запрещён, если на эту работу не дано специального разрешения, в противном случае всё электропитание должно быть отключено, а привод перемещён в не взрывоопасную зону для ремонта или технического обслуживания.

#### **ВНИМАНИЕ: Сжатые пружины**

Все пружины в приводах серии SI предварительно сжаты. Пружины нельзя снимать с привода.

#### **ВНИМАНИЕ: Высота для работы**

Высота установки привода ограничена 2000 м, как определено требованиями IEC61010-1 (Требования безопасности для электрического оборудования для измерения, управления и лабораторного использования).

#### **ВНИМАНИЕ: Гидравлическая жидкость**

Приводы SI заполнены гидравлической жидкостью. Тип поставляемого масла смотреть на шильдике привода.

Если потребуется замена жидкости, то во-первых убедиться что система без давления, и необходимо надеть соответствующую защитную одежду, включая перчатки и защитные очки. Использованную гидравлическую

жидкость необходимо безопасно утилизировать (смотреть раздел о защите окружающей среды).

#### **ВНИМАНИЕ: Температура двигателя**

В нормальном режиме работы температура на наружной поверхности корпуса двигателя привода может превышать температуру окружающей среды на 60 °C.

#### **ВНИМАНИЕ: Внешние источники тепла**

Гидравлическая система, подключенная к блоку управления, может обеспечить внешний источник тепла.

#### **ВНИМАНИЕ: Температура поверхности**

Установщик / пользователь должен убедиться, что номинал температуры поверхности привода не зависит от внешнего нагрева /охлаждения (например, от температур арматуры / трубопровода процесса).

#### **ВНИМАНИЕ: Материалы корпуса**

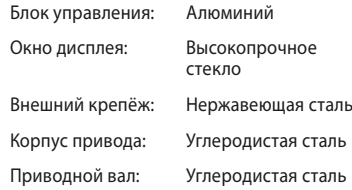

Система труб: Нержавеющая сталь

Покрытие: Стандартное 2-компонентное эпоксидное серебристо-серое покрытие

Пользователь должен убедиться в том, что условия рабочей окружающей среды и какие-либо материалы, окружающие привод, не могут привести к снижению безопасного использования или защиты, обеспечиваемой приводом. При необходимости пользователь должен обеспечить защиту привода от рабочей окружающей среды.

**ВНИМАНИЕ:** Управление вручную. Относительно дополнительного ручного управления приводами Rotork SI смотреть раздел 6.1.

**ВНИМАНИЕ:** Привод может запускаться и работать, когда выбрано дистанционное управление. Это зависит от состояния сигнала дистанционного управления и настройки привода.

#### **ВНИМАНИЕ: Вес привода**

Вес привода указан на шильдике привода. Необходимо соблюдать осторожность при транспортировке, перемещении или подъеме привода. Инструкции по подъёму приведены в разделе 4.

#### <span id="page-6-0"></span>**2.1 Взрывозащищённые приводы**

**Условия безопасной эксплуатации**

Тип сертификата указан на шильдике привода.

Это оборудование следует устанавливать с минимальным риском удара по смотровому окну.

Данное оборудование содержит некоторые внешние неметаллические части, включая защитное покрытие. Пользователю необходимо удостовериться, что оборудование не установлено в месте, где оно может быть подвергаться внешним условиям (например, пар высокого давления), которые могли бы вызвать накопление электростатического заряда на непроводящей поверхности. Дополнительно, для очистки оборудования обязательно необходимо использовать увлажнённую ткань.

В оборудовании используется крепёж A4-80, если он меняется, то он должен быть заменен только на крепёж A4-80.

Все крепежные элементы должны быть затянуты до 21 Нм (15,5 lbf.ft).

Взрывозащитные зазоры привода требуют специального инспекционного оборудования для проверки и не должны ремонтироваться. Убедитесь, что резьбовые адаптеры и кабельные сальники или кабелепровод герметичны и полностью влагонепроницаемы. Закрыть неиспользуемые кабельные вводы стальными или бронзовыми заглушками. Во взрывоопасных зонах необходимо использовать только соответствующе сертифицированные резьбовые заглушки без дополнительных переходников.

Приводы, одобренные для использования в обычных и взрывоопасных зонах в Канаде и США, требуют, чтобы кабели электропитания соответствовали требованиям CSA C22.2 № 21 или ANSI / UL 817.

Температура проводов SI может достигать 81 ºC (178 ºF) при температуре окружающей среды 70 ºC (158 ºF).

#### **3. Хранение**

Если ваш привод не подлежит немедленной установке, храните его в сухом месте, пока вы не будете готовы подключить входные кабели.

Если привод должен быть установлен, но нет возможности подключить кабель, рекомендуется заменить пластиковые транспортные кабельные заглушки металлическими заглушками.

За исключением клеммной и крышки индикатора, нет необходимости в открытии крышек электрического блока для ввода в эксплуатацию привода SI3.

Заполнить резервуар правильной гидравлической жидкостью для защиты внутренних частей от коррозии.

Периодически осматривать привод для определения возможной коррозии. Ремонт по мере необходимости.

Компания Rotork не несет ответственности за повреждения, возникшие вследствие снятия крышек. Каждый привод Rotork прошёл полное испытание до отправки с завода, чтобы обеспечить многолетнюю бесперебойную работу, при условии правильной установки, наладки и герметизации.

Не хранить привод при температуре за пределами нормального рабочего диапазона, указанного на шильдике.

#### <span id="page-7-0"></span>**4.1 Подъём**

 **Примечание:** Вес привода указан в разделе 11, веса и меры.

Закрепить арматуру перед установкой привода, так как в собранном виде она будет тяжелее и поэтому неустойчивой.

Если необходимо использовать подъёмные механизмы для подъёма привода использовать аттестованные стропы как указано на Рис. 4.1.1.

Обученный и опытный персонал должен обеспечивать безопасный подъём, особенно при установке привода.

 **ВНИМАНИЕ:** Привод SI возможно закрепить для подъёма только за корпус блока пружин, корпус привода или гидравлический цилиндр.

 **ВНИМАНИЕ:** Необходимо полностью поддерживать привод до полного зацепления с валом арматуры и крепления к монтажному фланцу арматуры.

 **ВНИМАНИЕ:** Не поднимать собранную арматуру с приводом за привод. Всегда поднимать собранную арматуру с приводом за арматуру.

Следует оценивать безопасность подъёма для каждой отдельной сборки.

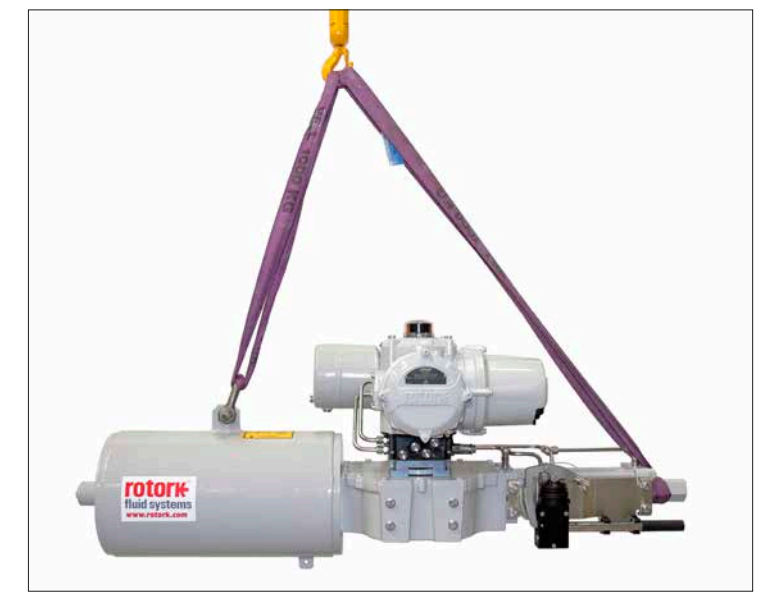

Рис. 4.1.1. Подъем SI3: Стропы закреплены за проушину и крышку стопорного болта гидравлического цилиндра.

#### <span id="page-8-0"></span>**4.2 Положение привода**

Приводы SI3 возможно устанавливать в множестве различных положениях. Расположение двигателя и резервуара с маслом определяет допустимое положение. НЕ допустимо расположение резервуара с маслом над двигателем, как указано на рис. 4.2.1.

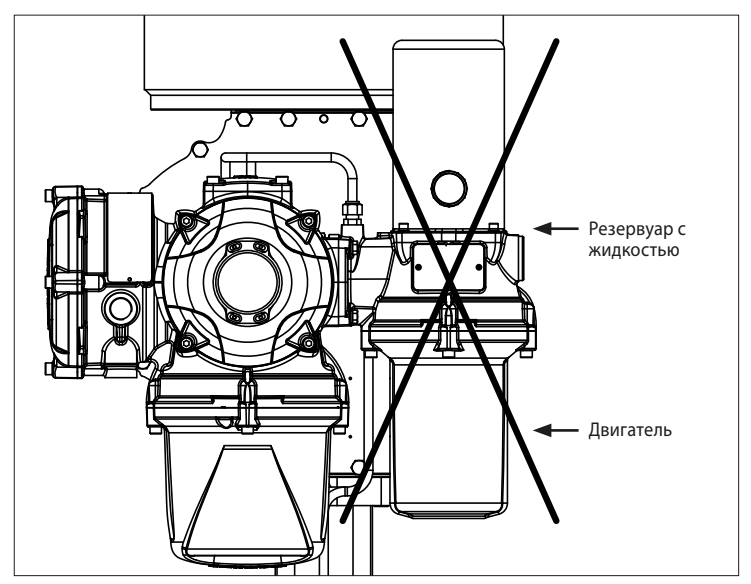

Рис. 4.2.1. Резервуар с жидкостью и двигатель НЕЛЬЗЯ устанавливать в таком положении при вертикальной установке.

#### **4.3 Установка привода SI3 на арматуру**

Приводы SI с обработанной закрытой ведущей втулкой под шток со шпоночным пазом в соответствии с ISO 5211. Информация по установке и основании привода указана в разделах 4.5 и 4.6.

Если привод не может быть установлен непосредственно на арматуру, требуется отдельный монтажный кронштейн и рабочая втулка для установки привода.

Перед установкой привода убедиться, что арматура в начальном или безопасном положении и установить рабочую втулку на арматуру в правильном положении.

Опустить привод на арматуру с учётом правильного расположения рабочей втулки.

Установите крепёжные болты, перед затягиванием убедиться, что привод и арматура полностью выровнены.

Крепёж привода к арматуре должен соответствовать спецификации материалов по ISO Класс 8.8, предел текучести 628 Н/мм2.

#### **4.4 Механическая настройка**

Механические концевые положения приводов SI3 настраиваются стопорными болтами в конце гидравлического цилиндра и корпуса блока пружин.

В нормально закрытых приводах настраивать стопорный болт в гидравлическом цилиндре для положения закрыто и в корпусе блока пружин для положения открыто. В нормально открытых приводах в обратном порядке.

Привод можно настроить на ±5° в обоих положениях, открыто и закрыто. Что обеспечивает максимальный ход 100°.

<span id="page-9-0"></span>**Процедура настройки - Гидравлический цилиндр**

- Снять крышку стопорного болта и ослабить контргайку.
- Немного приоткрыть привод для снятия давления со стопорного болта. Возможен люфт в резьбе торцевой пластины при сжатии пружины.
- Вращать стопорный болт по часовой стрелке для уменьшения хода и против часовой стрелки для увеличения хода привода.
- После задания необходимого хода отцентрировать и прижать уплотнительную шайбу к пазу во фланце, затянуть контргайку.
- Установить крышку стопорного болта, обеспечив центровку уплотнительной шайбы на валу и вставлена в паз крышки стопорного болта.

**Процедура настройки - Настройка корпуса пружины**

Снять крышку стопора пружины.

- Вращать стопорный болт по часовой стрелке для уменьшения хода и против часовой стрелки для увеличения хода.
- Поле задания необходимого хода установить крышку стопора пружины.

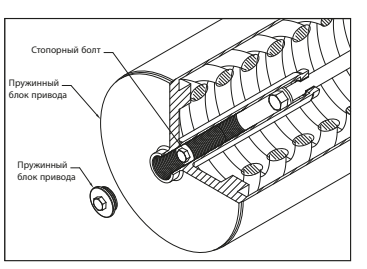

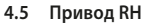

Всю информацию по установке и техническом обслуживании этих приводов смотреть в PUB019-018 Установка и техническое обслуживание RH, доступная на www.rotork.com.

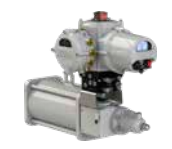

#### **4.6 Привод GH**

Всю информацию по установке и техническом обслуживании этих приводов смотреть в PUB011-007 Установка и техническое обслуживание GH, доступная на www.rotork.com.

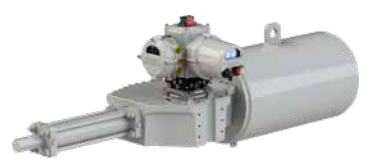

#### **4.7 Линейный привод**

Всю информацию по установке и техническом обслуживании этих приводов смотреть в PUB020-015 Установка и техническое обслуживание LP/S, доступная на www.rotork.com.

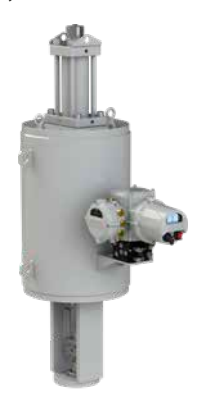

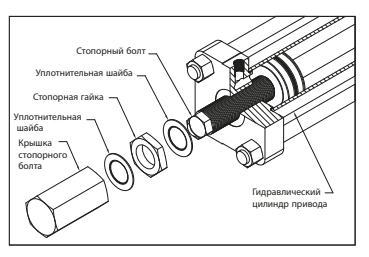

#### <span id="page-10-0"></span>**5. Подключение кабелей**

#### **5.1 Общий вид клеммного блока**

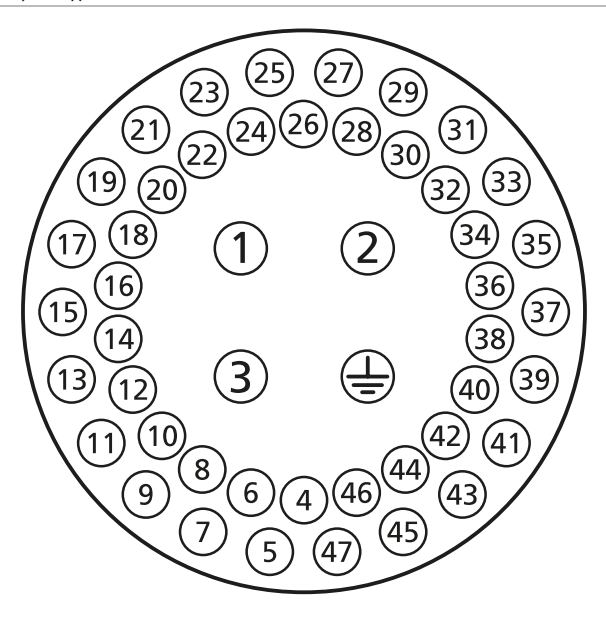

Рис. 5.1.1. Нумерация клемм соотносится с подключениями указанными на электрической схеме привода

 **ВНИМАНИЕ:** Перед снятием крышек привода убедиться в отключении всех источников питания.

Проверить, что подаваемое напряжение питания соответствует значению, указанному на шильдике привода. При монтаже электропроводки следует подключить выключатель или прерыватель цепи. Переключатель или автоматический выключатель должны соответствовать требованиям IEC60947-1 и IEC60947-3 и подходить для применения. Переключатель или автоматический выключатель не должен отключать защитное заземление. Выключатель или прерыватель цепи должны быть установлены как можно ближе к приводу и должны быть снабжены маркировкой, что являются отключающими устройствами для этого конкретного привода. Привод должен быть защищён подходящим устройством защиты от токов перегрузки.

Кабели питания должны быть механически защиты для удовлетворения требований по установке и экранированы в соответствии с требованиями по электромагнитной совместимости установленного привода. Подходящие способы включают в себя бронированные и / или экранированные провода или кабели проложенные в трубе.

#### **5.2 Подключение заземления**

Рядом с кабельным вводом отлито ушко с отверстием диаметром б мм для крепления шины внешнего защитного заземления при помощи гайки и болта. Внутри клеммного блока также есть клемма заземления, однако она не может использоваться для подключения защитного заземления.

#### <span id="page-11-0"></span>**5.3 Снятие крышки клеммного блока**

С помощью шестигранного ключа на 6 мм равномерно выкрутите четыре невыпадающих винта. Не пытайтесь отделить крышку, используя отвёртку в качестве рычага, так как это может повредить уплотнительное кольцо и может нарушить взрывозащитный зазор в сертифицированном устройстве.

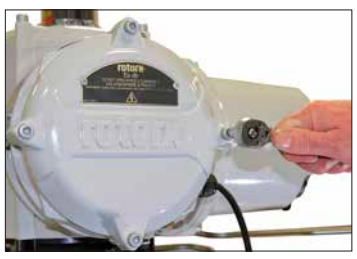

Рис. 5.3.1.

Пластиковый мешок в клеммном блоке содержит следующее:

- Клеммные винты и шайбы
- Запасное кольцевое уплотнение
- Электрическая схема
- Инструкцию

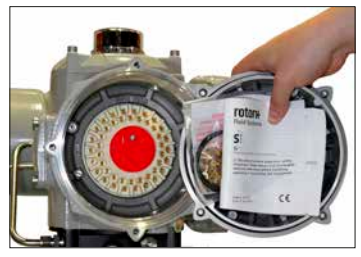

*Рис. 5.3.2.*

<span id="page-12-0"></span>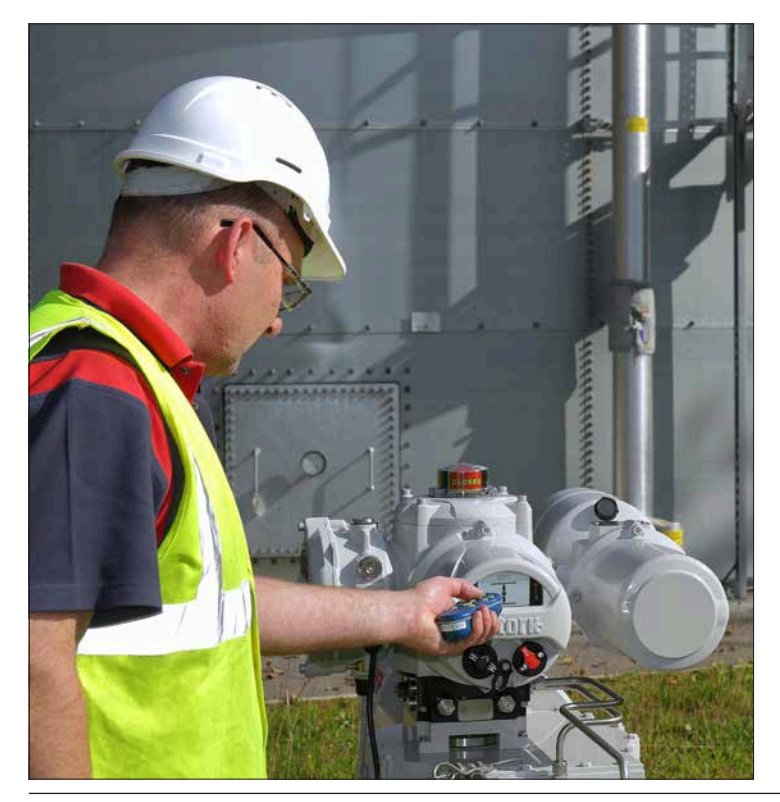

#### **5.4 Кабельные вводы**

Во взрывоопасных зонах можно использовать только соответствующие сертифицированные взрывозащищённые сальники.

5 кабельных вводов клеммного блока привода имеют резьбу M25 x 1,5.

В опасных зонах, на каждый вход может использоваться только один соответствующим образом сертифицированный взрывозащищённый резьбовой переходник.

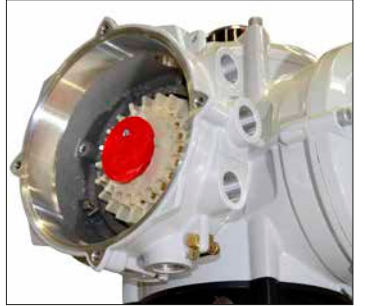

 $PMC, 541$ 

Удалить все пластиковые транспортные заглушки. Выполнить кабельные вводы в соответствие с типом и размером кабеля.

 **ВНИМАНИЕ:** Убедиться, что резьбовые адаптеры и кабельные сальники или кабель-каналы герметичны и полностью влагонепроницаемы. Закрыть неиспользуемые кабельные вводы стальными или бронзовыми заглушками. Во взрывоопасных зонах необходимо использовать только соответствующе сертифицированные резьбовые заглушки без дополнительных переходников.

#### <span id="page-13-0"></span>**5.5 Подключение к клеммам**

Подключение кабеля к клеммам осуществляется только через кольцевые / вилочные наконечники. Если требуется, необходимо использовать соответствующую изоляцию на кольцевых / вилочных наконечниках для обеспечения соответствующего разделения "опасных под напряжением" и "неопасных под напряжением" цепей под напряжением, с учетом и в соответствии с правилами, и национальными нормативными положениями.

Наконечники крепятся с помощью поставляемых M4 (управление и индикация) и M5 (питание) винтов с полукруглой головкой.

 **ВНИМАНИЕ:** Для обеспечения надёжного электрического соединения важно, использовать требуемые шайбы, как указано на Рис. 5.5.1. Невыполнение этого требования может привести к потере жёсткости соединения, или отсутствию контакта винтов с наконечникам провода. Гроверы должны быть сжаты. Моменты затяжки винтов не должны превышать 1,5 Нм (1,1 lbf.ft)

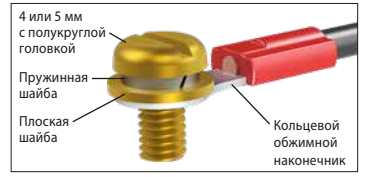

Рис. 5.5.1.

 **ВНИМАНИЕ:** Приводы, одобренные для использования в обычных и взрывоопасных зонах в Канаде и США, требуют, чтобы кабели электропитания соответствовали требованиям CSA C22.2 № 21 или ANSI / UL 817.

 **ВНИМАНИЕ:** Температура проводов SI может достигать 81 ºC (178 ºF) при температуре окружающей среды 70 ºC (158 ºF).

 **ВНИМАНИЕ:** Номера клемм смотреть на рисунке 5.1.1. На приводах с корпусом Ex "e", подключения к клеммам должны быть выполнены через кольцевые наконечники AMP.

Заземление и питание, клеммы 1, 2 и 3 должны быть выполнены через кольцевые наконечники AMP типа 160292 - M5.

Контроль и индикация клеммы 4 по 47 должны быть выполнены через кольцевые наконечники AMP типа 34148 - M4.

Смотреть в электрической схеме для определения функций клемм. Проверить, что напряжение подаваемого питания соответствует значению, указанному на шильдике привода.

Снять красную крышку с клемм питания. Начать с подключения этих кабелей и установить красную крышку клемм питания.

 **ВНИМАНИЕ:** Для обеспечения безопасности необходимо обеспечить одинаковое напряжение на все клеммы дистанционной индикации и управления привода. Смотреть электрическую схему привода.

Все внешние цепи необходимо обеспечить соответствующей изоляцией под номинальное напряжение, учитывая государственные нормативы и законодательство.

#### **5.6 Установка крышки клеммного блока**

Убедитесь, что кольцевое уплотнение и выступ крышки в хорошем состоянии и немного смажьте до установки крышки.

#### <span id="page-14-0"></span>**6. Эксплуатация вашего привода IQT**

#### **6.1 Дополнительный ручной дублёр**

Ручной дублёр не является стандартной функцией приводов SI. Следующий раздел применим только для приводов изготовленных с ручным дублёром.

 **ВНИМАНИЕ:** Работать ручным дублёром можно только при отсутствии основного питания на приводе.

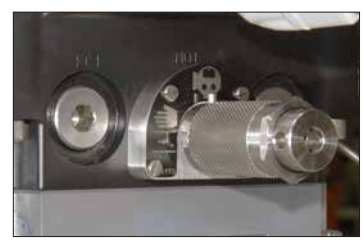

Рис. 6.1.1. Рукоять включения ручного дублёра

 **ВНИМАНИЕ:** Привод не может работать от электричества в режиме ручного управления и не будет отвечать на сигналы противоаварийной защиты (ПАЗ) пока не включен режим электрического управления.

Ручной дублёр отличается для приводов SI без аккумулятора и приводов SI с аккумулятором. Рукоять включения ручного дублёра привода SI без аккумулятора имеет два положения и поворачивается на 90°. Рукоять включения ручного дублёра привода SI с аккумулятором имеет три положения и поворачивается на 180°. Стальной штифт на рукояти включения ручного дублёра указывает режим работы. Рисунок 6.1.1 указывает, что выбрано электрическое управление.

Следующие символы обозначают режим работы:

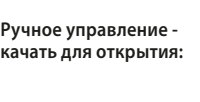

**Электрическое управление:**

**Ручное управление качать для закрытия:**

**Стоп:**

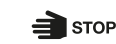

Положение по умолчанию (нормально закрытое или нормально открытое) определяется конфигурацией привода.

#### **Безопасное положение без аккумулятора**

- Вытянуть рукоять включения ручного дублёра и повернуть для выбора ручного управления.
- Извлечь рукоять ручного насоса из зажимов в которых она храниться.
- Вставить рукоять ручного насоса в рычаг ручного насоса и закрепить стопорным штифтом для удержания.
- Плавно перемещать рукоять ручного насоса вверх и вниз. При этом масло будет закачиваться в гидравлический цилиндр.
- Для возврата привода в безопасное положение вытянуть рукоять включения ручного дублёра и повернуть для выбора электрического управления. Давление будет сброшено из цилиндра, и привод будет перемещаться.

#### **Без перемещения без аккумулятора**

- Оставить рукоять включения ручного дублёра в положении электрического управления.
- Извлечь рукоять ручного насоса из зажимов в которых она храниться.
- Вставить рукоять ручного насоса в рычаг ручного насоса и закрепить стопорным штифтом для удержания.
- Плавно перемещать рукоять ручного насоса вверх и вниз. При этом масло будет закачиваться в гидравлический цилиндр.
- Для возврата привода в положение по умолчанию вытянуть рукоять включения ручного дублёра и повернуть для выбора ручного управления.

#### **Безопасное положение с аккумулятором**

Управлять приводом вручную, используя накопленную энергию от аккумулятора.

- Вытянуть рукоять включения ручного дублёра и повернуть для выбора ручного управления.
- Для останова привода вытянуть рукоять включения ручного дублёра и повернуть для выбора стоп.
- Для возврата привода в безопасное положение вытянуть рукоять включения ручного дублёра и повернуть для выбора электрического управления. Давление будет сброшено из цилиндра, и привод будет перемещаться.

Если давление в аккумуляторе снижается возможно использовать ручной насос для ручного управления приводом. Давление в аккумуляторе может быть восстановлено только от электричества.

#### **Без перемещения с аккумулятором**

Управлять приводом вручную, используя накопленную энергию от аккумулятора.

- Вытянуть рукоять включения ручного дублёра и повернуть для выбора ручного управления.
- Для останова привода вытянуть рукоять включения ручного дублёра и повернуть для выбора электрического управления.

Если давление в аккумуляторе снижается возможно использовать ручной насос для ручного управления приводом. Давление в аккумуляторе может быть восстановлено только от электричества.

#### **Предотвращение несанкционированного использования**

Для предотвращения несанкционированного использования возможно установить навесной замок с 5 мм дужкой в рукоять включения ручного дублёра. Режим работы останется фиксированным для выбранного режима.

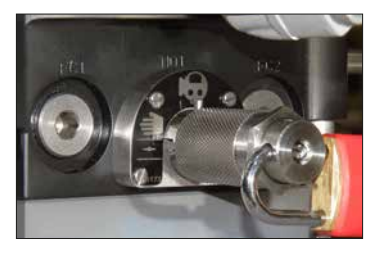

Рис. 6.1.2. Запертая на замок рукоять

 **Примечание:** При использовании ручного управления в приборных системах безопасности (SIS), пожалуйста смотреть в руководстве безопасности SI3. Запросить его в Rotork.

#### <span id="page-16-0"></span>**6.2 Электрическое управление**

Проверить, что напряжение источника электропитания согласуется со значением на шильдике привода. Включить питание.

 **ВНИМАНИЕ:** Не начинать работу привода от электричества без предварительной настройки, с помощью пульта настройки основных параметров привода (смотреть раздел 7).

#### **Выбор режима управления Местный/ Стоп/Дистанционный**

Красный селектор позволяет выбрать Местный или Дистанционный режим управления, с возможностью блокировки в каждом положении замком ø 6,5 мм.

Когда селектор блокируется в местном или дистанционном положениях, функция Стоп ещё остаётся доступной. Селектор можно также заблокировать в положении Стоп для предотвращения электрического управления в местном или дистанционном режимах.

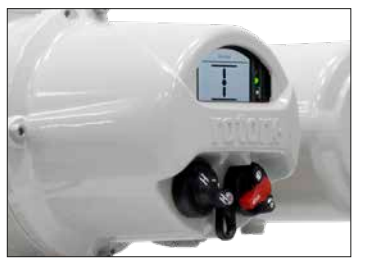

Рис. 6.2.1. Местное управление SI

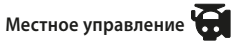

Повернуть красный селектор в местный режим, как указано в рис .6.2.1, повернуть соседний чёрный селектор для выбора операций закрытия или открытия. Для выбора стоп повернуть красный селектор на 90° по часовой стрелке.

**Дистанционное управление** 

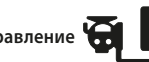

Повернуть красный селектор в дистанционный режим, это обеспечит возможность управлять приводом дистанционными сигналами. Для выбора Стоп повернуть красный селектор на 90° против часовой стрелки.

#### **6.3 Дополнительный аккумулятор**

Аккумулятор для приводов с пружинным возвратом используется для увеличения скорости перемещения против пружины. Аккумуляторы - это способ накопления энергии с использованием гидравлической жидкости под давлением. Жидкость находится под давлением с использованием инертного газа высокого давления (обычно азот). Приводы SI автоматически поддерживают давление жидкости в аккумуляторе при нормальной работе.

Предварительная зарядка аккумулятора и безопасное использование зарядного оборудования должны выполняться в соответствии с инструкциями производителя.

Приводы SI также могут работать в гидравлическом и пружинном направлениях при выключенном питании, если в аккумуляторе достаточно запасенной энергии.

 **ВНИМАНИЕ:** Накопленная энергия в аккумуляторах может нанести вред. Всегда предполагать, что аккумулятор находится под давлением, пока давление в аккумуляторе не может быть проверено как низкое.

 **ВНИМАНИЕ:** Выключенное оборудование может неожиданно переместиться.

 **ВНИМАНИЕ:** Гидравлические аккумуляторы являются сосудами под давлением, поэтому монтаж, ввод в эксплуатацию, разборка и техническое обслуживание должны выполняться только квалифицированным персоналом, прошедшим профессиональную подготовку.

<span id="page-17-0"></span>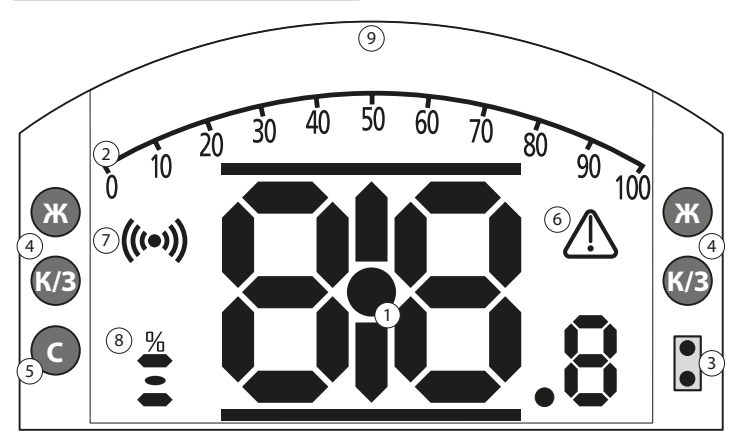

**СВЕТОДИОДНАЯ ИНДИКАЦИЯ: К = КРАСНЫЙ, З = ЗЕЛЕНЫЙ, Ж = ЖЕЛТЫЙ, С = СИНИЙ**

Рис. 6.4.1. Сегментный дисплей

#### **1. Дисплей положения**

Это основной сегментный дисплей положения и момента; индикация положения до десятичного знака.

**2. Аналоговая шкала**

Когда выбран рабочий экран аналоговое давление (% от номинального) или позиционирование (% положения / задания). Смотреть раздел 6.4.

**3. Инфракрасные светодиоды** Используются для предыдущей модели пульта настройки и для включения беспроводной передачи данных по Bluetooth.

**4. Двухпозиционные светодиоды**

2 жёлтых для индикации промежуточного положения и 2 двухцветных (красный / зелёный) для индикации крайних положений.

**5. Светодиод индикации Bluetooth** Светодиод двойной интенсивности для индикации активного соединения по беспроводной технологии Bluetooth.

#### **6. Знак сигнализации**

Будет отображаться при сигнализации арматуры, системы управления и привода. Сигнализации поддерживаются текстовым описанием в линии сверху основного дисплея.

#### **7. Инфракрасный знак**

Этот знак мигает при связи с пультом настройки. Светодиоды так же мигают при нажатии клавиш на пульте.

#### **8. Знак процента открытия**

Этот знак появится, когда отображается численное значение открытия, например, 57.3.

#### **9. Дисплей**

Дисплей высокого разрешения 168x132 пикселей для отображения меню настроек и графиков регистратора данных.

Когда активирован дисплей положения, будут отображаться активные сигнализации и состояние.

Экран ЖК-дисплея изготовлен из двух слоёв; основной сегментный дисплей и матричный дисплей. Дисплеи сдвоенны таким образом, что по каждому дисплею возможно отображать различную информацию. Это также позволяет сочетать оба дисплея для дополнительной многозадачности. При включённом питании ЖК-дисплей подсвечивается белым светом, чтобы обеспечить высокую контрастность при любых условиях освещения. Для дополнительной индикации положения, используются светодиоды с каждой стороны дисплея, стандартно Закрыто (зелёный), промежуточное положение (жёлтый) и Открыто (красный). Эти светодиоды полностью настраиваются в меню настроек или по запросу при заказе привода.

#### <span id="page-18-0"></span>**6.5 Дисплей - Выбор рабочего экрана**

Дисплей привода может быть настроен на отображение любого из следующих рабочих экранов:

- Цифровая индикация положения
- Цифровая индикация давления и положения
- Положение и индикация управляющего сигнала

Рабочий экран по умолчанию это Положение. Рабочий экран отображает текущие состояния измеренные приводом.

Требуемый рабочий экран может настроить пользователь, отображая либо постоянную индикацию либо временную для анализа рабочего состояния арматуры или привода.

#### **Временная индикация Рабочего экрана.**

Используя кнопки со стрелками или пульта настройки (смотреть раздел 7.1), просмотреть доступные рабочие экраны пока не отобразится требуемый экран. Выбранный экран будет отображаться в течение примерно 5 минут с последней команды пульта настройки или до выключения и включения питания привода.

#### **Постоянная индикация Рабочего экрана.**

Используя пульт настройки (смотреть раздел 8.1) подключится к приводу.

Из меню **Настройки** , выбрать **Индикация, Местн Индикация**. Из доступных настроек выбрать Рабочий экран. Ввести пароль если потребуется (смотреть раздел 7.2), выбрать **Рабочий экран** из раскрывшегося списка, выбрать требуемый для постоянной индикации Рабочий экран:

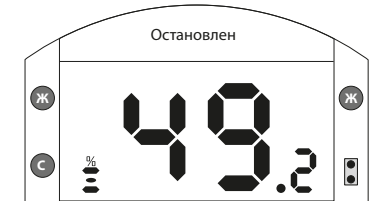

Рис. 6.5.2. Положение

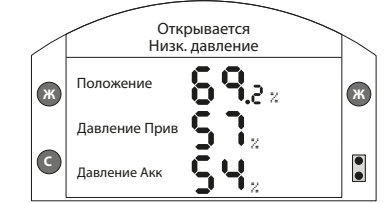

#### Рис. 6.5.4. SI4 Давление + Пол

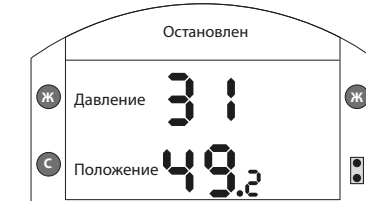

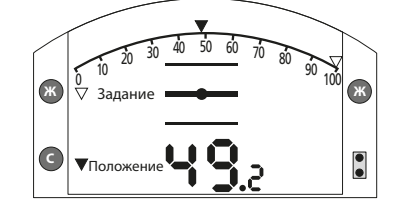

Рис. 6.5.3. Давление + Пол

Рис. 6.5.5. Позиционер

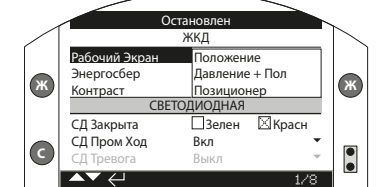

Рис. 6.5.1. Дисплей –Выбор рабочего экрана

**Положение** - Цифровая индикация положения (по умолчанию)

**Давление + Пол** - Цифровая индикация положения с давлением

**Позиционер** - Положение и индикация управляющего сигнала

После выбора, заданная индикация будет постоянным рабочим экраном. Смотреть в Рис. 6.5.2 по 6.5.5.

#### <span id="page-19-0"></span>**6.6 Дисплей индикация состояния - Перемещение**

Дисплей SI обеспечивает индикацию состояния в реальном времени. Верхняя строка текстового дисплея зарезервирована для индикации перемещения арматуры.

Рис. 6.6.1 отображён пример состояния перемещения **Закрыта**.

#### **6.7 Дисплей индикация состояния - Управление**

Нижняя строка текстового дисплея зарезервирована для индикации состояния управления и отображается в течение примерно 2 секунд после включения режима управления или сигнала.

На Рис. 6.7.1 отображает пример состояния управления **Дистанционное управление**.

#### **6.8 Дисплей - Индикация сигнализации**

На дисплее привода SI3 предусмотрена индикация сигнализации или сбоя в виде текста и значков сигнализации.

Знак сигнализации будет отображаться в правой части экрана. Он будет сопровождаться текстом в нижней строке с указанием конкретной сигнализации. Если присутствует более одной сигнализации, каждая сигнализация будет отображаться последовательно.

Рис. 6.8.1 отображён пример состояния **ПАЗ Активен**.

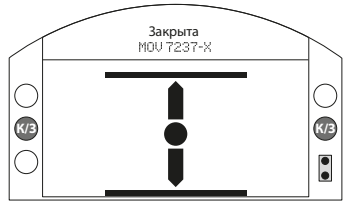

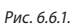

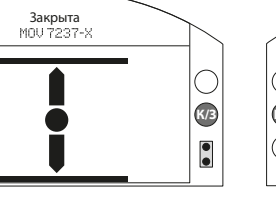

Рис. 6.7.1.

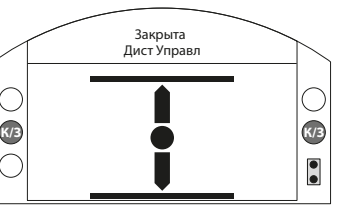

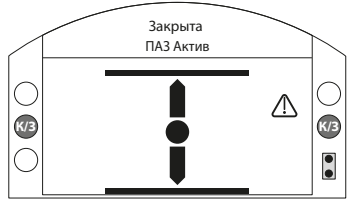

Рис. 6.8.1.

### <span id="page-20-0"></span>**7. Основные настройки для ввода в эксплуатацию**

Все настройки привода, данные журнала и информация для управления оборудованием доступны использованием поставляемого пульта настройки Rotork Pro с Bluetоoth*®* (BTST). В дополнение к отображаемым на рабочем экране данным доступны данные о состоянии и сигнализации.

 **ВНИМАНИЕ:**Нельзя снимать крышку с блока управления привода; никакие пользовательские настройки недоступны внутри блока управления. Крышка блока управления опечатана маркой качества, её повреждение может аннулировать гарантию.

Эти инструкции описывают основные настройки, которые необходимо сделать перед вводом привода в эксплуатацию.

 **ВНИМАНИЕ:** Управление от электричества недопустимо пока не проведены и проверены основные настройки.

Основные настройки привода влияют на правильное управление арматурой приводом. Если привод поставлен с арматурой, то производитель арматуры или поставщик возможно уже произвели эти настройки.

 **ВНИМАНИЕ:** Настройки и работу привода необходимо проверить работой от электричества и функциональными испытаниями приводной арматуры.

#### **В ЭТОЙ ПУБЛИКАЦИИ ДАЮТСЯ ИНСТРУКЦИИ ПО ВЫПОЛНЕНИЮ ТОЛЬКО ОСНОВНЫХ НАСТРОЕК.**

Инструкцию по настройкам управления и индикации, а также диагностическую информацию смотреть в публикации PUB021-059.

#### **7.1 Подключение к приводу**

Ниже показан пульт настройки Rotork с беспроводной технологией связи по Bluetooth (Пульт настройки Rotork Pro v1.1 с Bluetooth*®* – BTST). Он определяется прозрачными символами на кнопках и прозрачным уплотнением между верхней и нижней частями корпуса.

Пульт только с инфракрасным интерфейсом имеет полностью жёлтые кнопки и жёлтое уплотнение между частями корпуса.

Ниже указаны кнопки навигации и настройки для ввода в эксплуатацию привода серии SI.

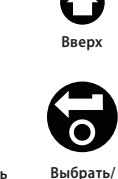

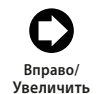

**Сохранить Уменьшить**

**Вниз Назад Вперед**

**Влево/**

#### <span id="page-21-0"></span>**Подключение к приводу по Bluetooth**

Настройка по умолчанию для подключения Bluetooth используется инициализация с помощью инфракрасной команды. Это означает, что пользователь должен находиться рядом и в прямой видимости привода.

Направить пульт настройки на дисплей привода с расстояния не более 0,25 м  $(10 \text{ in})$  и нажать кнопку  $\Omega$ .

Экран отобразит основное меню настройки, см. рисунок 7.1.1.

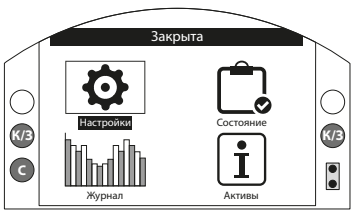

#### Рис. 7.1.1.

**Пульт настройки автоматически соединиться по Bluetоoth в течение 5 секунд и индикация соединения будет отображаться синим цветом на пульте и синим диодом на экране привода. После соединения пульт можно использовать уже не направляя его на экран привода.**

Соединение по Bluetоoth будет поддерживаться пока присутствуют команды с пульта. После 5 минутного отсутствия команд с пульта соединение по Bluetooth выключится и синий цвет соединения на пульте и экране привода погаснет. Принудительно отключить соединение по Bluetooth в любое требуемое для Вас время возможно одновременным нажатием кнопок  $\ddot{\mathbf{O}}$ 

#### **7.2 Защита паролём**

Уровень безопасности по умолчанию для подключения к приводу - это инфракрасная инициализация Bluetooth. Для этого требуется, чтобы пользователь находился на расстоянии не более 0,25 м от привода и в прямой видимости дисплея. Инструкцию по подключению к приводу смотреть в разделе 7.1.

Все настройки привода возможно просматривать, если привод в Местном, Стоп или Дистанционном режимах.

**Для изменения настроек, необходимо выбрать Местный или Стоп режимы и правильно ввести пароль.** 

Если привод переведён в Дистанционный режим, то появится следующее сообщение:

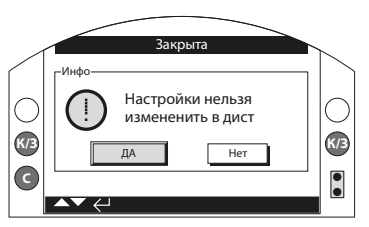

Рис. 7.2.1.

Выбрать ДА и нажать кнопку Э для возвращения в экран настройки.

В Местном или Стоп режиме привода и при выборе редактирования функции, высветится окно запроса пароля:

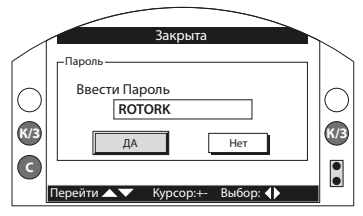

Рис. 7.2.2.

Пароль по умолчанию ROTORK высвечивается одновременно с подсветкой кнопки ДА. ROTORK разрешает доступ к настройкам только для чтения.

**Ввести пароль пользователя по умолчанию ROTACT, используя инструкции ниже. ROTACT разрешает доступ к настройкам для чтения и записи.**

Нажать для выделения окна ввода нового пароля и нажать

Нажимать  $\Omega\Omega$ для прокрутки буквенных и цифровых значений для отображения требуемого символа.

Нажать  $\bigcirc$  для перехода к следующему символу.

Нажать для удаления выделенного символа.

Нажать **После введения пароля.** 

Перейти к кнопке Да используя  $\bigcirc$   $\bigcirc$ Нажать

Снова отобразится экран **настроек**. В примере ниже отображены **Настройки – Пределы – Настройки Закрытия** с выделенной функцией **Действие**:

> Закрыта Настройки Закрытия ействие Полож <mark>Ддавлени</mark>е<br>Од Давление Полож ПОЛХ Пред Давления **Верана 1998**<br>Спор Павление **Политика 1998** Сред Давление  $\Box$  0% Полу Авто настройка ШВкл<br>Залать Положение Датчик Положения<br>**Настройки Открытия**

**R**

 $\overline{\bullet}$ 

**Ж К/З**

1/12

Использовать кнопки со стрелками или для изменения настройки к требуемому значению, пример ниже отображает действие закрытия с выбранным параметром Положение.

Подсвечиваться будет только название функции и будет отображаться её сохранённое значение настройки:

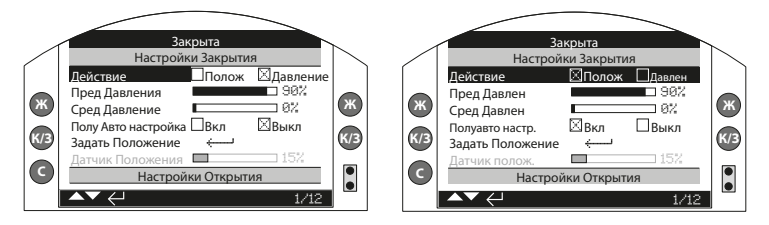

**СВЕТОДИОДНАЯ ИНДИКАЦИЯ: К = КРАСНЫЙ, З = ЗЕЛЕНЫЙ, Ж = ЖЕЛТЫЙ, С = СИНИЙ** Рис. 7.2.5. **Нажать кнопку для выбора.**

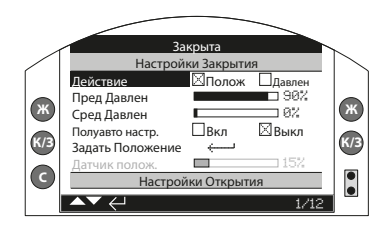

#### **СВЕТОДИОДНАЯ ИНДИКАЦИЯ: К = КРАСНЫЙ, З = ЗЕЛЕНЫЙ, Ж = ЖЕЛТЫЙ, С = СИНИЙ** Рис. 7.2.6.

**Окно запроса пароля будет запрашиваться при первом конфигурировании. Как только введён пароль доступа, не будет требоваться повторный ввод для связи пульта настройки с приводом. Другие функции можно задать если требуется.**

варианты настроек или диапазон: Закрыта Настройки Закрытия Действие Полож Давлен Пред Давлен **198**<br>Спор Порлон 1992 **R Ж Ж R**  $C$ ред Давлен  $\overline{\phantom{a}}$   $\overline{\phantom{a}}$   $\$ Полуавто настр. **К/З R/B** Задать Положение ← В К/В **К/З** Датчик полож. 15% Настройки Открытия  $\ddot{\bullet}$ **B С**  $\blacktriangle\blacktriangledown\rightleftarrows$ 1/12

**СВЕТОДИОДНАЯ ИНДИКАЦИЯ: К = КРАСНЫЙ, З = ЗЕЛЕНЫЙ, Ж = ЖЕЛТЫЙ, С = СИНИЙ** Рис. 7.2.3.

**Нажать кнопку для выбора.** Будет подсвечиваться **функция** и её

#### **СВЕТОДИОДНАЯ ИНДИКАЦИЯ: К = КРАСНЫЙ, З = ЗЕЛЕНЫЙ, Ж = ЖЕЛТЫЙ, С = СИНИЙ** Рис. 7.2.4.

**R**

**Ж К/З**

**B С**

 $\blacktriangle\blacktriangledown$   $\Longleftarrow$ 

**Если не требуется менять значение**  функции, нажать кнопку **•**, чтобы **выйти без внесения изменений.**

<span id="page-23-0"></span>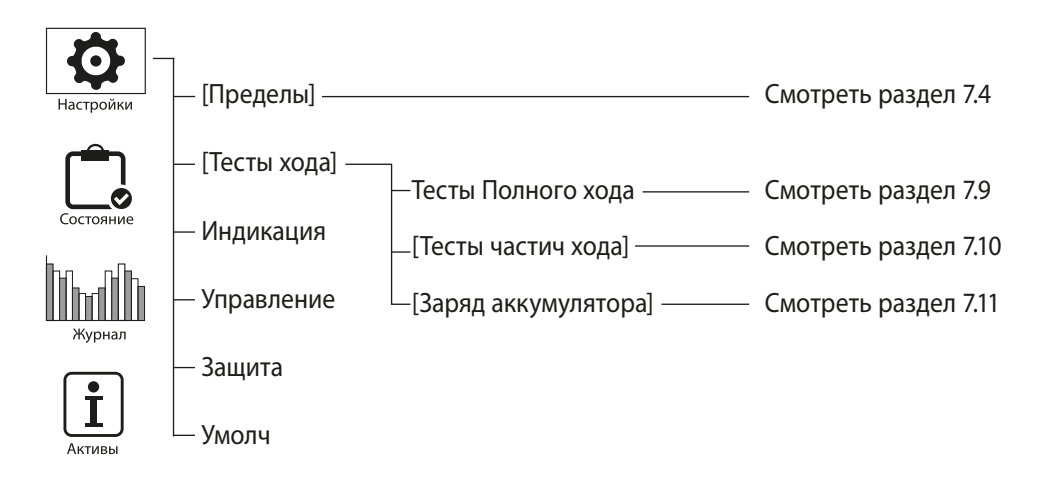

#### <span id="page-24-0"></span>**7.4 Пределы**

 **Настройки и работу необходимо проверить работой от электричества и функциональными испытаниями приводной арматуры.**

Подключиться к приводу, как описано в разделе 7.1. Из рабочего экрана положения нажать кнопку $\Omega$ . Отобразится основное меню.

Перейти к меню Настройки используя кнопки ОООО и нажать Эдля выбора.

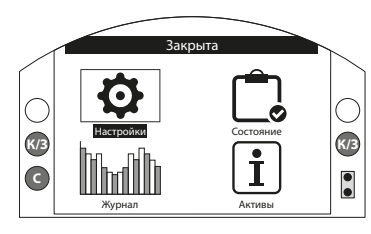

Рис. 7.4.1.

#### Появится меню настроек:

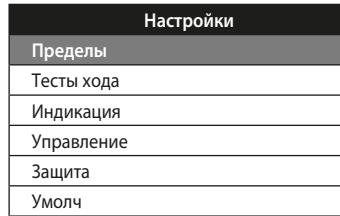

Перейти к Пределы, используя кнопки и нажать кнопку для выбора.

**Первая настройка, требующая изменения потребует введения пароля, смотреть раздел 7.2.**

#### Настройки пределов, отображённые ниже, имеют заводские значения по умолчанию:

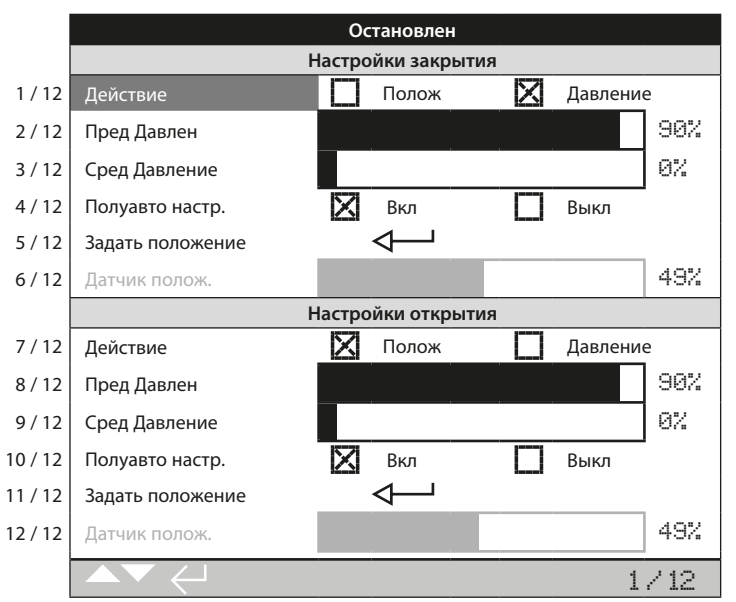

Выделена функция Действие (1/12). Использовать  $\mathbf{\Omega}\mathbf{\Omega}$ для перемещения по функциям. Функции будут выделяться на каждом шаге.

<span id="page-25-0"></span>Каждый привод, изготовленный на заводе либо нормально закрытый, или нормально открытый или неподвижный в зависимости от заказной спецификации.

Проконсультируйтесь с изготовителем, если необходимо изменить данную конфигурацию, поскольку это нельзя сделать только с помощью программного обеспечения.

#### **7.5 Настройки закрытия**

Настройки закрытия указаны в линиях 1/12 до 6/12.

#### **1/12. Действие**

Привод может быть настроен на закрытие по давлению (гидравлическому или пружины) для арматуры, требующей уплотнения в крайнем положении или по положению для других типов арматуры.

Привод остановится на механическом упоре, если установить давление и электрическое предел, если установлено Предел.

Нажать Э для выбора Действия закрытия. Использовать  $\Omega$  или  $\Omega$  для выбора требуемой настройки. Нажать чтобы задать.

#### **2/12. Пред давления**

Этот параметр позволяет задать максимальное допустимое давление в нормально открытом приводе, при перемещении от электрического концевого выключателя к механическому положению закрыто. Значение задаётся в % от максимально возможного давления, которое ограничено предохранительным клапаном сброса давления.

Нажать Э для настройки Предела давления. Использовать кнопку для уменьшения значения и кнопку для увеличения.

Нажать кнопку чтобы задать.

#### **3/12. Сред давление**

Этот параметр максимальное допустимое давление в нормально открытом приводе, при перемещении между электрическими концевыми выключателями открыто и закрыто во время закрытия. Возможно задать между 0% и 100%. Если задать 0% значение Сред Давления задается таким же как Предел Давления. Если задать от 1% до 100%, значение Сред давления будет пропорционально максимальному давлению в системе.

#### **ВНИМАНИЕ:** Если привод не

закрывает или не открывает арматуру после достижения заданного давления, это указывает на проблему или изменения состояния арматуры и/ или технологического процесса. Пользователь несёт ответственность за обеспечение того, чтобы условия арматуры и процесса находились в указанных эксплуатационных пределах.

#### **4/12. Полуавто настр.**

Если эта настройка включена, то она позволяет задать концевой выключатель закрыто перемещением привода к механическому упору закрыто с сохранением положения. Концевой выключатель будет масштабироваться кратно 1% между закрытым и открытым положениями.

Если эта настройка выключена, то можно задать вручную положение концевого выключателя «закрыто» перемещением привода в требуемое положение с его сохранением. Концевой выключатель необходимо установить минимум в 1-ом % от механического упора.

#### **5/12. Задать положение**

Нажать для задания закрытого положения.

Если полуавтоматическая настройка включена следующая инструкция отобразиться:

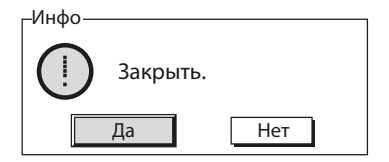

Переместить привод к механическому упору закрыто используя местное управление и нажать Да.

Если полуавтоматическая настройка выключена следующая инструкция отобразиться:

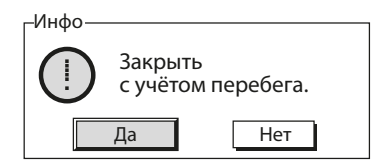

Используя местное управление переместить привод в закрытое положение и нажать Да.

#### **6/12. Датчик полож.**

Это текущие значения датчика положения доступные к просмотру в процессе настройки положений. Этот параметр не настраивается.

#### <span id="page-26-0"></span>**7.6 Настройки открытия**

Настройки открытия указаны в линиях 7/12 по 12/12. Они настраиваются также как и настройки закрытия.

#### **7.7 Настройка рабочей скорости привода (Вариант исполнения)**

Пределы привода должны быть настроены до выполнения любой настройки скорости, настройка скорости обычно задаётся на заводе-изготовителе, но в условиях эксплуатации может потребоваться регулировка скорости после установки на месте.

Рабочая скорость в обоих направлениях, открытие и закрытие, может быть дополнительно отрегулирована в зависимости от конфигурации. Рабочая скорость измеряется в секундах и представляет собой время, прошедшее с начала движения привода до его завершения. В зависимости от конфигурации привода, скорость может регулироваться в одном направлении, в обоих направлениях или вообще не регулироваться - привод будет двигаться максимально быстро.

Там, где движение обеспечивается запасенной энергией в пружине, время работы известно как скорость от пружины. Дополнительно возможно задать управление в направлении движения обеспечиваемом гидравлическим насосом / аккумулятором, это гидравлическая скорость.

#### **Рабочая скорость от пружины**

Приводы SI могут включать в себя дополнительное механическое управление скоростью от пружины. Регулировка скорости возможна с использованием комбинации аппаратных конфигураций, включая фиксированные и регулируемые клапаны.

• FC1-заглушка, клапан регулирования расхода или клапан компенсации давления.

Клапан регулирования расхода настройка по часовой стрелке для замедления и против часовой стрелки для ускорения.

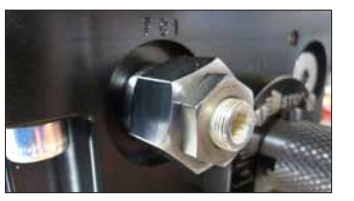

Клапан компенсации давления настройка против часовой стрелки для замедления и по часовой стрелке для ускорения.

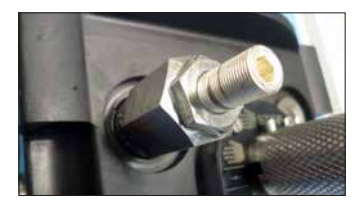

• FC3 - нерегулируемое отверстие дросселя или фиксированный клапан компенсации давления для обеспечения минимальной рабочей скорости.

#### **Гидравлическая рабочая скорость**

Гидравлическая рабочая скорость контролируется шаговой функцией, настроенной в настройках привода. Смотреть в PUB021-069 Полное руководство по настройке SI.

В приводах SI с аккумулятором доступно исполнение с механическим управлением скоростью, использованием стандартного клапана регулирования расхода, установленного в порт FC4 (по часовой стрелке для замедления и против часовой стрелки для ускорения).

#### <span id="page-27-0"></span>**7.8 Тесты хода**

Часть основных настроек привода это провести настройку тестов хода.

Перемещаться по меню настройки как описано в 7.3.

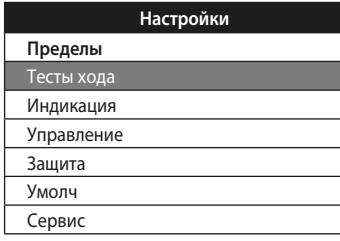

Используя кнопки ООв меню настройки перейти к Тесты хода и нажать Эдля выбора.

Меню тесты хода предоставляет 2 варианта.

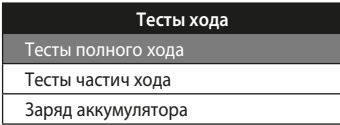

#### **7.9 Настройка полного хода**

Настройку полного хода необходимо проводить при вводе в эксплуатацию привода и при значительных изменениях в процессе. Записанные времена работы при настройке в дальнейшем используется для определения результатов при проведении тестов полного и частичного ходов.

Настройки полного хода указанны ниже с примером записанных времён полного хода.

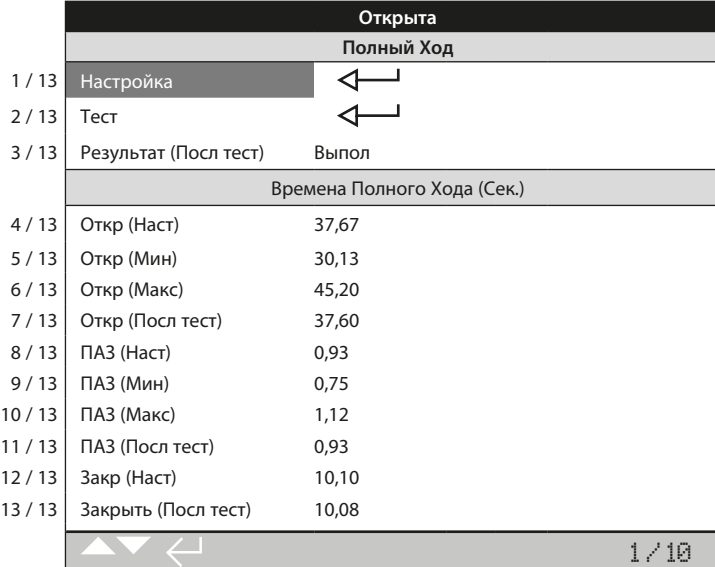

#### **1/13. Настройка**

Эта настройка будет выполнять начальную настройку полного хода во время "ввода в эксплуатацию", который будет использоваться в качестве ориентира для проведения любых тестов полного хода после завершения. Привод может выполнить ряд полных ходов на разных рабочих скоростях в зависимости от настройки привода. Привод должен быть в закрытом или открытом положениях и в местном режиме.

Нажать для выбора функции настройки. На дисплее привода отобразится следующая инструкция:

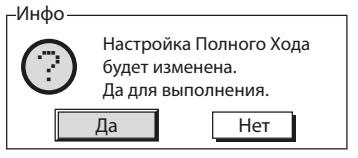

#### **2/13. Тест**

Будет выполняться тест полного хода. Привод запишет время на выполнение перемещения между конечными положениями.

На дисплее привода после выполнения отобразится следующая инструкция:

<span id="page-28-0"></span>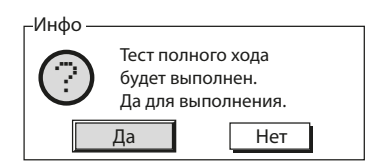

#### **3/13. Рез-т (Посл тест)**

Результат последнего теста отображается в правой колонке. Результат сравнивается с ходом при настройке. Если время больше предварительно заданного отклонения (см. ниже), то тест указывает неисправность с причиной

#### **4/13 – 10/13. Времена полного хода**

В этом разделе отображаются записанные времена для полного хода при настройке и последующие тесты. Данные отображаются в секундах.

**4/13. Откр (Наст)** – это записанное фактическое время при команде открыть во время настройки полного хода (задано).

**5/13. Откр (Мин)** – это время возможно задать и использовать для определения прошёл или сбой. По умолчанию задано время Откр (Наст) минус 10%.

**6/13. Откр (Макс)** – это время возможно задать и использовать для определения прошёл или сбой. По умолчанию задано время Откр (Наст) плюс 10%.

**7/13. Откр (Посл тест)** – это записанное фактическое время при команде открыть во время теста полного хода (задано).

**8/13. ПАЗ (Наст)** – это записанное фактическое время при команде ПАЗ во время настройки полного хода (задано).

**9/13. ПАЗ (Мин)** – это время возможно задать и использовать для определения прошёл или сбой. По умолчанию задано время ПАЗ(Наст) минус 10%.

**10/13. ПАЗ (Макс)** – это время возможно задать и использовать для определения прошёл или сбой. По умолчанию задано время ПАЗ(Наст) плюс 10%.

**11/13. ПАЗ (Посл тест)** – это записанное фактическое время при команде ПАЗ во время теста полного хода (задано).

**12/13. Закр (Наст)** – это записанное фактическое время при команде закрыть во время теста полного хода (задано).

**13/13. Закр (Посл тест)** –это записанное фактическое время при команде закрыть во время теста полного хода (задано).

#### **7.10 Настройка частичного хода**

Частичный ход это функция программного обеспечения SI предоставляющая пользователю возможность проверки в приводе или арматуре наличие возможной неисправности из-за механического износа или повреждения без полного перемещения арматуры и нарушения технологического процесса.

Тест частичного хода может быть выполнен через меню локального дисплея. «Зарядка до ТЧХ!» появится, если до начала испытания необходимо поднять давление.

Настройки частичного хода указанны ниже с примером записанных времён частичного хода.

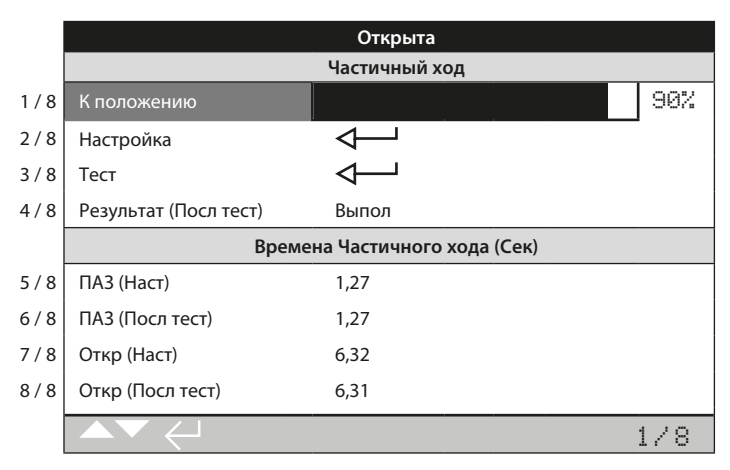

#### **1/8. К положению**

Здесь задаётся положение, к которому будет перемещаться привод при тесте частичного хода. Возможно задать от 1%-99%. Настройка по умолчанию 90%, при условии, что привод нормально закрыт, то он будет перемещаться из открытого положения до 90% открытия и обратно в открытое положение.

#### **2/8. Настройка**

Эта настройка будет выполнять начальную настройку частичного хода во время "ввода в эксплуатацию", который будет использоваться в качестве ориентира для проведения любых тестов частичного хода после завершения. Привод может выполнить ряд частичных ходов на разных рабочих скоростях в зависимости от настройки привода. Привод должен быть в правильном положении (открыт для нормально закрытого привода) и в местном режиме.

Нажать для выбора функции настройки. На дисплее привода отобразится следующая инструкция:

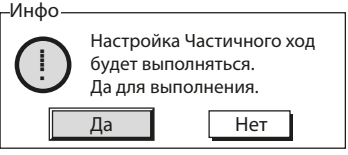

#### **3/8. Тест**

Будет выполняться тест частичного хода. Будет выполняться тест частичного хода. Привод запишет время перемещения к заданному в 1/8 положению и обратно.

На дисплее привода после выполнения отобразится следующая инструкция:

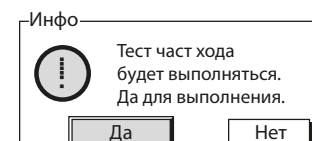

#### **4/8. Результат (Посл тест)**

Результат предыдущего теста отображается в правой колонке. Результат сравнивается с ходом при настройке. Если время больше предварительно заданного отклонения, то тест указывает неисправность. Допустимое отклонение рассчитывается как отношение настроенных времён полного и частичного ходов, и масштабируется мин / макс времен, заданных для теста полного хода.

#### **5/8 – 8/8. Времена Частичного хода (Сек)**

В этом разделе отображаются записанные времена для частичного хода при настройке и последующие тесты. Данные отображаются в секундах. Данные отображаются в секундах.

**5/8. ПАЗ (Наст)**– это записанное фактическое время при команде ПАЗ во время настройки частичного хода (задано).

**6/8. ПАЗ (Посл тест)** – это записанное фактическое время при команде ПАЗ во время теста частичного хода (задано).

**7/8. Откр (Наст)** – это записанное фактическое время при команде открыть во время настройки частичного хода (задано).

**8/8. Откр (Посл тест)** – это записанное фактическое время при команде открыть во время теста частичного хода (задано).

#### <span id="page-30-0"></span>**7.11 Настройка заряда аккумулятора**

Проверка заряда аккумулятора позволяет пользователю проверить правильность работы аккумулятора путем анализа давления в зависимости от времени реакции.

Настройки теста зарядки аккумулятора показаны ниже с примером времени зарядки и зарегистрированных давлений.

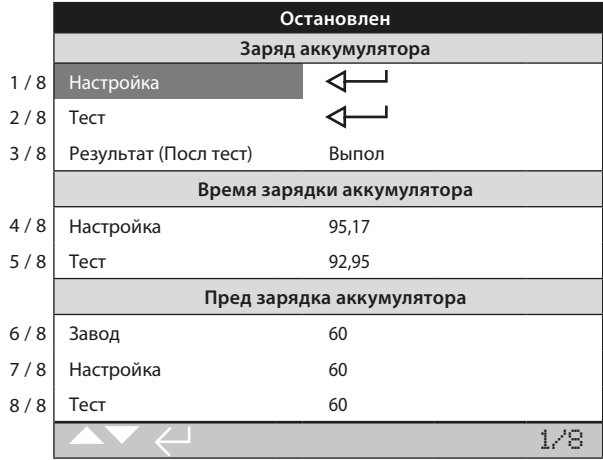

Заданное давление аккумулятора - это заводская конфигурация устройства, определяемая применением.

**1/8. Настройка** – запись цикла зарядки исправного аккумулятора. Настройка должна выполняться только во время первоначального ввода привода в эксплуатацию.

Настройка зарядит аккумулятор до заданного давления и запишет время зарядки при настройке (4/8). Заданное давление Пред-заряд (7/8) рассчитывается. Настройка используется в качестве работоспособного эталона для выполнения теста заряда аккумулятора (2/8).

Нажать для выбора функции настройки и следовать инструкциям на экране.

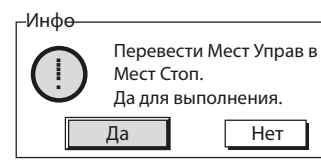

Перевести местное управление в СТОП и выбрать Да пультом настройки. Если местное управление не в СТОП, предупреждение не изменится.

#### Инфо

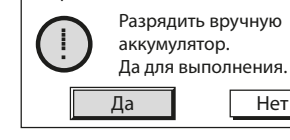

Полностью разрядить аккумулятор, смотреть схему гидравлической цепи. Когда давление в аккумуляторе равно 0, выбрать Да пультом настройки. Если давление не 0, предупреждение не изменится.

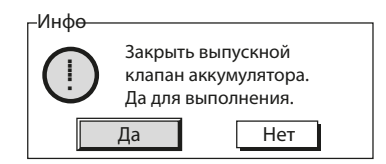

Вручную закрыть выпускной клапан аккумулятора, смотреть схему гидравлической цепи. Нажать Да для продолжения.

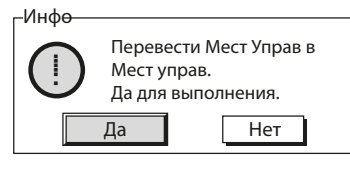

Перевести местное управление привода в МЕСТНЫЙ и выбрать Да пультом настройки. Аккумулятор начнет заряжаться. Если местное управление не в МЕСТНОМ, предупреждение не изменится и аккумулятор не будет заряжаться.

Выбор Нет в любой точке или перевод местного управления привода в СТОП во время процесса зарядки приведет к прерыванию настройки.

**2/8. Тест** – выполнит тест заряда аккумулятора. Привод повторит цикл зарядки, описанный в разделе Настройка заряда аккумулятора (1/8). Следовать инструкциям на экране для завершения теста зарядки аккумулятора. Записывается время тестовой зарядки (5/8) и вычисляется давление тестовой предварительной зарядки (8/8).

**3/8. Рез-т (Посл тест)** – укажет, был ли последний тест заряда аккумулятора (2/8) выполнен успешно или неудачно. Зарегистрированное время тестовой зарядки (5/8) должно быть в пределах ±10% от времени зарядки при настройке (4/8) для достижения Выполнен.

**4/8. Настройка** – отображает время (в секундах) выполнения цикла настройки заряда аккумулятора (1/8).

**5/8. Тест** – отображает время (в секундах) выполнения цикла теста заряда аккумулятора (2/8).

**6/8. Завод** – отображает настроенное на заводе давление предварительного заряда. Указанные значения в процентах от максимального давления в системе.

**7/8. Настройка** – отображает расчетное давление настройки предварительной зарядки. Указанные значения в процентах от максимального давления в системе.

**8/8. Тест** – отображает расчетное давление тестовой предварительной зарядки. Указанные значения в процентах от максимального давления в системе.

#### <span id="page-32-0"></span>**8. Настройка переключателей индикации (Дополнительные)**

SI может быть оснащён 4 внутренними переключателями индикации для контроля положения привода. Они доступны снятием крышки индикатора.

 **ВНИМАНИЕ:** Перед снятием крышки индикатора убедиться в отключении всех источников питания.

#### **8.1 Снятие крышки индикатора**

Используя шестигранный ключ на<br>6 мм равномерно выкрутить четыре не выпадающих винта. Не пытайтесь подцепить крышку отверткой, так можно повредить уплотнительное кольцо и повредить взрывозащитный зазор на сертифицированных приводах.

#### **8.2 Настройка концевых выключателей**

Концевые выключатели расположены рядом с валом индикации. На вале установлены кулачки концевых выключателей. Переключатели настраиваться по всему ходу перемещения привода в зависимости от настройки угла смещения кулачков. Кулачки настраиваются смещением их с места установки и вращением в требуемое положение. После высвобождения пружина возвратит кулачок в место установки.

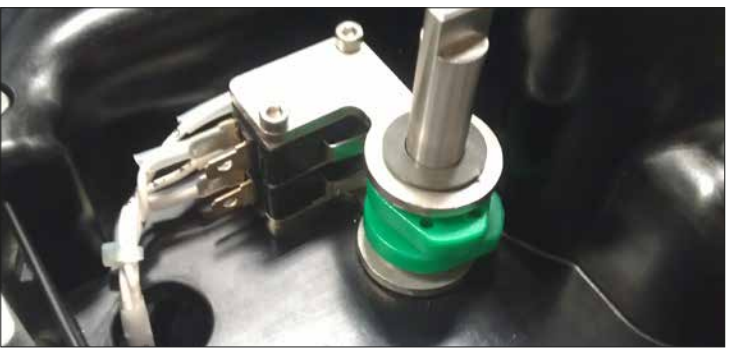

Рис. 8.2.1.

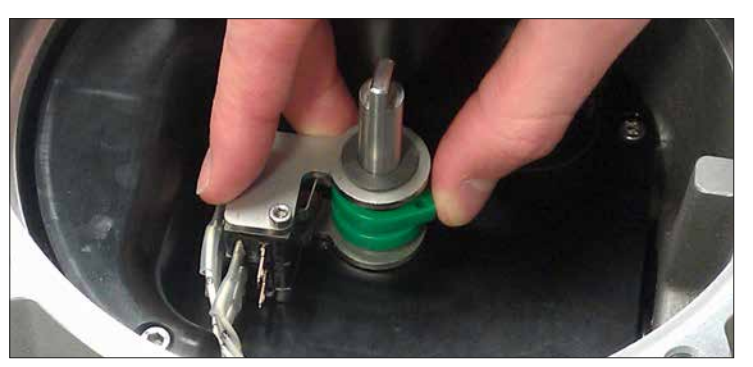

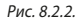

#### **8.3 Установка крышки индикатора**

Убедиться, что кольцевое уплотнение, посадочное место и выступ крышки в хорошем состоянии и слегка смазаны перед установкой крышки. Выровнять углубление под сцепление с валом на обратной стороне крышки с пазом вала индикации. Аккуратно положить крышку на место установки максимально прямо и нажать вниз до полной установки. Равномерно затянуть все 4 винта.

#### <span id="page-33-0"></span>**9. Техническое обслуживание, контроль и диагностика неисправностей**

#### **9.1 Общее обслуживание**

Каждый привод Rotork перед отправкой заказчику полностью испытан для обеспечения многих лет бесперебойной работы при условии установки, герметизации и ввода в эксплуатацию в соответствии с инструкциями, данными в этой публикации.

Уникальный непроницаемый корпус привода SI с двойным уплотнением обеспечивает полную защиту компонентов привода. Нельзя снимать крышки для регулярной инспекции привода, так как это нанесёт ущерб будущей надёжности привода. Модуль управления не содержит компонентов, требующих обслуживания пользователем.

Все источники электропитания привода должны быть отключены перед любыми работами по обслуживанию или осмотру.

Необходимо изолировать электропитание привода перед снятием крышек с привода.

Если приводная арматура используется редко, следует составить текущий график работ, в который может

входить частичный ход привода через регулярные интервалы времени.

Регулярное техническое обслуживание должно включать в себя следующее:

- Проверить затяжку болтов, крепящих привод к арматуре.
- Обеспечить чистоту и надлежащую смазку штоков арматуры и приводных гаек.
- Проверять корпус привода на повреждения, не затянутость или отсутствие крепежа.
- Все крепежные элементы должны быть затянуты до 21 Нм (15,5 lbf.ft).
- Убедиться в отсутствии скоплений пыли и грязи на приводе.
- Проверить, нет ли потерь гидравлической жидкости. Это можно сделать, сняв пробку заливки жидкости, когда отключено электрическое питание привода. Уровень жидкости должен быть в пределах 50 мм (2 ") от уплотняющей поверхности пробки заливной горловины бака. Если необходимо пополнить гидравлическую жидкость убедитесь, что используется правильный тип жидкости. Смотреть на шильдике привода Возможно потребуется снять привод с арматуры для проведения указанных операций.
- Если уровень жидкости низкий, осмотреть привод и затянуть все гидравлические фитинги, в которых возможна утечка.
- Проверить скорость работы как в открытом, так и в закрытом направлении, проведением теста полного хода.
- Полностью закрыть привод и повернуть красную кнопку местного управления в стоп. Оставить привод на 30 минут и убедиться, что привод не отходит от открытого положения.

Текущее техническое обслуживание после пяти лет эксплуатации должно включать следующее:

- Следует заменить гидравлическую жидкость и фильтр (требуемый объем жидкости указан в разделе 11 Веса и Меры).
- Необходимо заменить все уплотнения привода.

<span id="page-34-0"></span>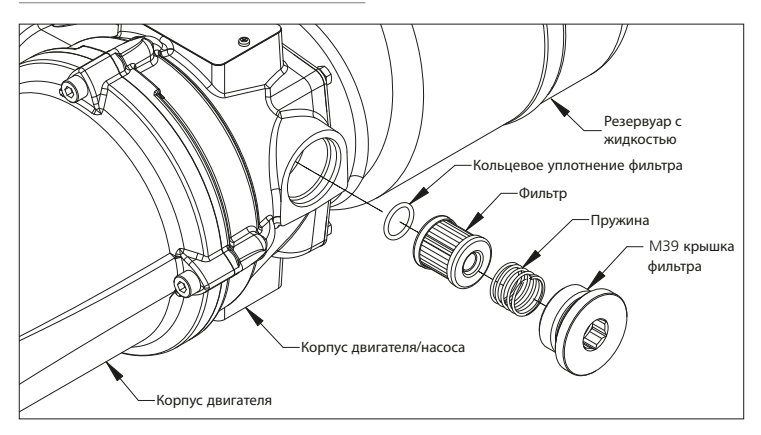

Рис. 9.2.1. Привод SI без аккумулятора

 **ВНИМАНИЕ:** Перед заменой фильтра убедиться в отсутствии давления в системе и отключении питания.

Фильтр для приводов без аккумулятора расположен в корпусе двигателя / насоса, как показано на рисунке 9.2.1.

Фильтр для приводов с аккумулятором расположен в манифольде.

Выкрутить заглушку фильтра M39, используя 17 мм шестигранный ключ. Вынуть пружину и фильтр из полости. Заменить кольцевое уплотнение фильтра и убедиться, что оно расположено в канавке в нижней части полости. Установить новый фильтр в полость герметичным концом наружу. Установить пружину на верхнюю часть фильтра, закрутить и затянуть заглушку фильтра M39.

#### **9.3 Смена гидравлической жидкости**

Гидравлическую жидкость возможно добавить выкрутив пробку заливной горловины бака. Используя соответствующего размера воронку можно залить масло в бак. Обязательно отфильтровать доливаемое в бак масло через фильтр 3 мкм для исключения механических примесей.

При проведении полной замены жидкости необходимо полностью отчистить систему перед заполнением. Подробную информацию смотреть в руководстве по ремонту.

Следующие жидкости используются в приводах SI3 и SI4:

#### **Стандартное применение**

Минеральное масло 32 сСт Fuchs Renolin CL32

Если нет специал ьного заказа, предназначенного для экстремальных климатических условий и других специальных сред, приводы Rotork серии SI поставляются с гидравлическими системами заполненными минеральным маслом 32 сСт. Это масло подходит для приводов, работающих при окружающей температуре от:

-15 до +70 °C (+5 до +158 °F)

#### **Низкотемпературное исполнение**

Синтетическое масло 32 сСт

Fuchs Renolin Unisyn OL32

Это масло подходит для приводов, работающих при окружающей температуре от:

-30 до 70 °C (-22 до +158 °F)

#### **Супер низкотемпературное исполнение:**

Запросить Rotork по подходящему маслу для приводов, работающих при окружающей температуре от:

-50 до +40 °C (-58 до +104 °F)

Пожалуйста, запросите Rotork по совместимости жидкости перед использованием другой жидкости с приводами SI.

#### **9.4 Рекомендуемые предохранители**

Необходимо использовать только следующие предохранители. Смотреть электрическую схему привода.

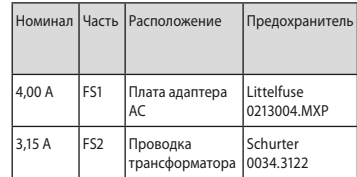

#### <span id="page-35-0"></span>**10. Вывод из эксплуатации и учёт воздействия на окружающую среду**

Советы конечному пользователю по утилизации оборудования в конце срока службы.

В любом случае перед утилизацией необходимо проверять соблюдение местного законодательства.

Привод можно снять, выполнив в обратном порядке операции, подробно описанные в разделах подключение кабелей и установка.

Необходимо соблюдать все предупреждения указанные в разделах установка и подключение кабелей. Утилизация привода или любого из его компонентов должна производиться в соответствии с таблицей ниже.

**ВНИМАНИЕ:** Важно, чтобы на момент снятия привод не находился под нагрузкой арматуры / системы, так как это может привести к повреждениям у персонала, вследствие внезапного перемещения привода.

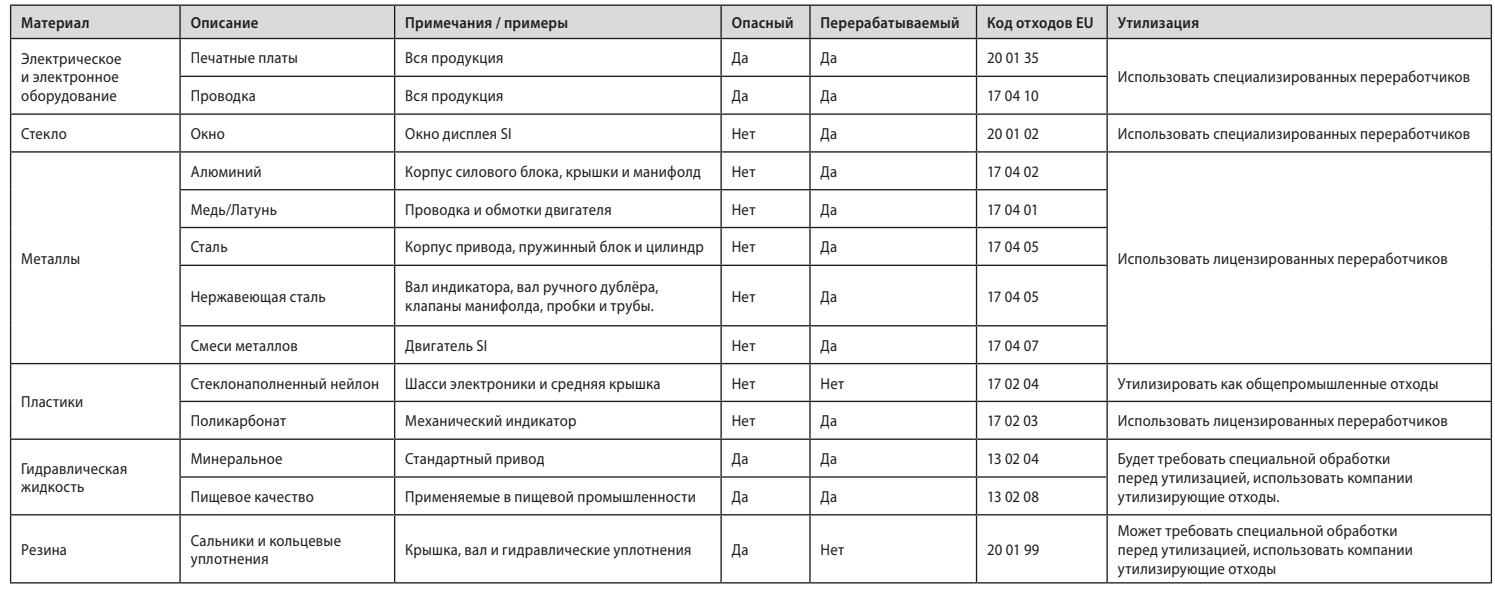

#### <span id="page-36-0"></span>**11. Веса и Меры**

#### **11.1 Приводы SI3**

В следующей таблице приведены веса и объёмы гидравлической жидкости в стандартных приводах серии SI3.

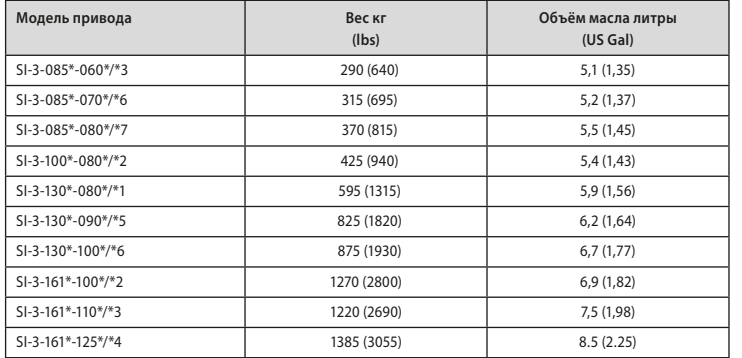

#### **11.2 Приводы SI4**

В связи со спецификой контракта на оборудование SI4, подробную информацию о весе и объеме гидравлической жидкости смотреть в документации контракта.

#### **12. Вибрация, ударная нагрузка и уровень шума**

Стандартные приводы серии SI подходят для применений, где жёсткость вибраций и ударных нагрузок не превышает следующие величины:

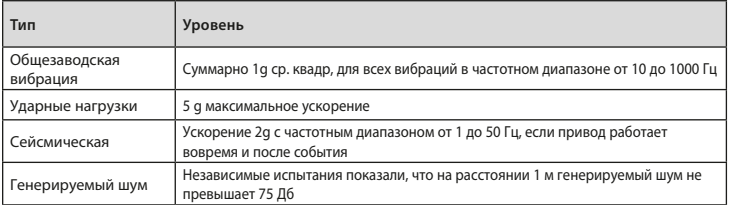

#### **13. Условия безопасной эксплуатации**

#### **Электромагнитная совместимость (ЭМС)**

Оборудование предназначено для использования в промышленных электромагнитных условиях.

#### <span id="page-37-0"></span>**14. Сертификаты SI**

Тип сертификата указан на шильдике привода.

В зависимости от полной конфигурации привода могут применяться следующие европейские директивы:

- Директива ATEX 2014/34/EU
- Директива Оборудование под давлением 2014/68/EU
- Директива по машинному оборудованию 2006 42 ЕС

Электрогидравлические блоки управления SI3 и SI4 имеют следующие сертификаты:

#### **Европейская – Взрывоопасные зоны**

Директива ATEX 2014/34 ЕС

(EN 60079-0, EN 60079-1, EN 60079-7, EN ISO 80079-36, EN ISO 80079-37)

II 2G Ex db $(1)$  h IIB T4 Gb Ex db $(1)$  h IIC T4 Gb  $T$  окружающая =  $(2)$  по  $(3)$ 

#### **Международная – Взрывоопасные зоны**

IECEx (IEC60079-0, IEC 60079-1 и IEC 60079-7)

Ex db $(1)$  IIB T4 Gb Ex db $(1)$  IIC T4 Gb  $T$  окружающая =  $(2)$  по  $(3)$ 

① добавляется "eb" для исполнений клеммного блока с повышенной безопасностью

Приводы SI3 и SI4 без аккумулятора

② До -50 °C (-58 °F) (Группа – IIB и IIC)

③ До +70 °C (+158 °F) (Группа – IIB и IIC)

#### Приводы SI4 с аккумулятором

- $(2)$  До -50 °С (-58 °F) (Группа IIB)
- ③ До +70 °C (+158 °F) (Группа IIB )
- ② До -20 °C (-4 °F) (Группа IIC)
- $(3)$  До +70 °С (+158 °F) (Группа IIС)

#### **Канада и США – Взрывоопасная зона**

#### **– только SI3**

cCSAus Класс 2258-06 и 2258-08

(CAN/CSA-C22.2 No. 61010-1, C22.2 No. 0-10, CAN/CSA-C22.2, CAN/CSA-C22.2, CAN/CSA-C22.2 No.60079-7, CAN/CSA-C22.2 No. 60529, CAN/CSA-C22.2 No. 94.1, CAN/CSA-C22.2 No. 94.2,

UL 61010-1, ANSI/ISA 60079-0, ANSI/UL 60079-1, ANSI/UL 60079-7, ANSI/IEC 60529, UL 50, UL 50E)

#### **Канада**

Ex db $\overline{4}$  IIB T4 Gb Ex db $(4)$  IIC T4 Gb  $T$  окружающая =  $(5)$  по  $(6)$ 

#### **США**

Class I, Zone 1, AEx db ④ IIB T4 Gb Class I, Zone 1, AEx db ④ IIC T4 Gb T окружающая = ⑤ по ⑥

- ④ добавляется "eb" для исполнений клеммного блока с повышенной безопасностью
- ⑤ До -40 °C (-40 °F)
- ⑥ До +70 °C (+158 °F)

**Китай – Взрывоопасная зона** CNCA-C23-01:2019 (GB3836.1-2010, GB3836.2-2010, GB3836.3- 2010) Ex  $d(\widehat{1})$  IIB T4 Gb Ex d $(1)$  IIC T4 Gb  $T$  окружающая =  $(2)$  по  $(3)$ 

① добавляется "e" для исполнений клеммного блока с повышенной безопасностью

Приводы SI3 и SI4 без аккумулятора ② -50°C (-58°F) (группа IIB и IIC) ③ +70°C (-158°F) (группа IIB и IIC)

Приводы SI4 с аккумулятором ② -50°C (-58°F) (группа IIB)  $(3) +70$ °C (-158°F) (группа IIB)

② -20°C (-4°F) (группа IIC) ③ +70°C (-158°F) (группа IIC)

#### **Европейская и Международная**

#### **– Не взрывоопасные зоны**

Влагонепроницаемый, IEC 60529 IP66 и IP68, (7 метров на 72 часа).

T окружающая = -50 до +70 °C(-58 до +158 ºF)

**Канада и США – Обычное расположение**

cCSAus Класс 2252-06 и 2252-08

(CAN/CSA-C22.2 No. 61010-1, UL 61010-1)

Корпус по NEMA Тип 4 и 6 (CAN/CSA-C22.2 No. 94.1, CAN/CSA-C22.2 No. 94.2, UL 61010-1, UL 50, UL 50E)

T окружающая = -40 до +70 °C(-40 до +158 ºF)

**– только SI3**

Руководство по SI – Раздел: Сертификаты SI39

# rotork

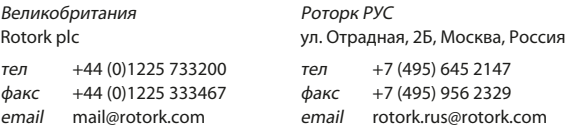

Полный список наших торговых представительств и сеть сервисного обслуживания представлены на нашем веб-сайте.

## email mail@rotork.com www.**rotork**.com

В рамках непрерывного процесса разработки продукции Rotork оставляет за собой право дополнять и изменять спецификации без предварительного уведомления. Опубликованные данные могут подвергаться изменениям. Самую последнюю версию публикации смотреть на веб-сайте www.rotork.com.

Наименование Rotork является зарегистрированной торговой маркой. Rotork признает все зарегистрированные торговые марки. Словесный торговый знак Bluetooth и логотипы являются зарегистрированными торговыми марками, принадлежащими Bluetooth SIG, Inc., и любое использование этих знаков компанией Rotork производится по лицензии. Опубликовано и выпущено в Великобритании компанией Rotork. POLTG1021

PUB021-057-08 Дата выпуска 10/20